# **FT8 Operating Guide**

**Work the world on HF using the new digital mode**

by Gary Hinson ZL2iFB Version 1.13 February 2018

Note: this document is actively maintained. The latest version is at www.g4ifb.com/FT8\_Hinson\_tips\_for\_HF\_DXers.pdf

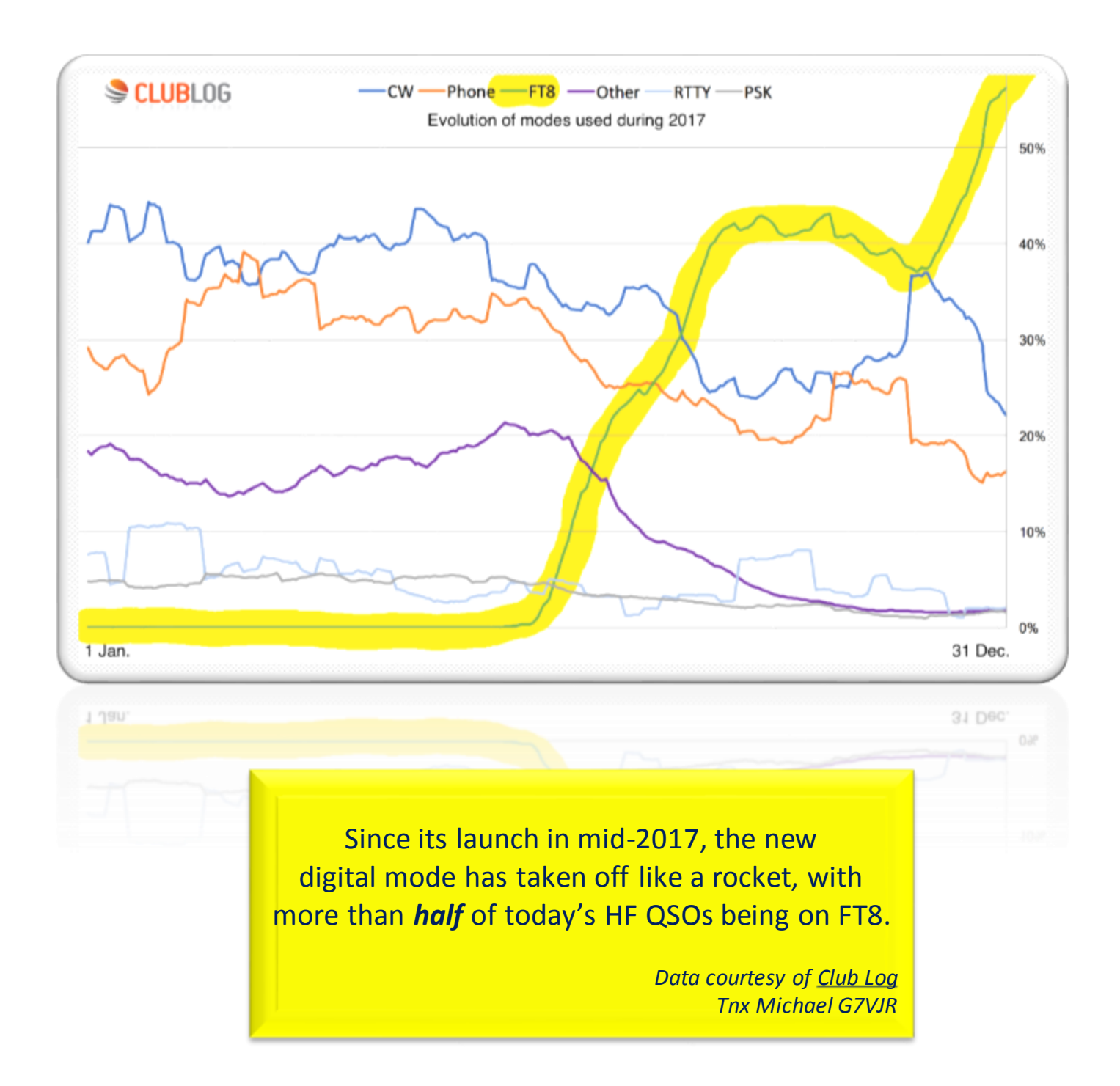

# **FT8 Operating Guide**

B[y Gary Hinson ZL2iFB](mailto:gary@isect.com?subject=FT8%20tips) Version 1.13 February 2018

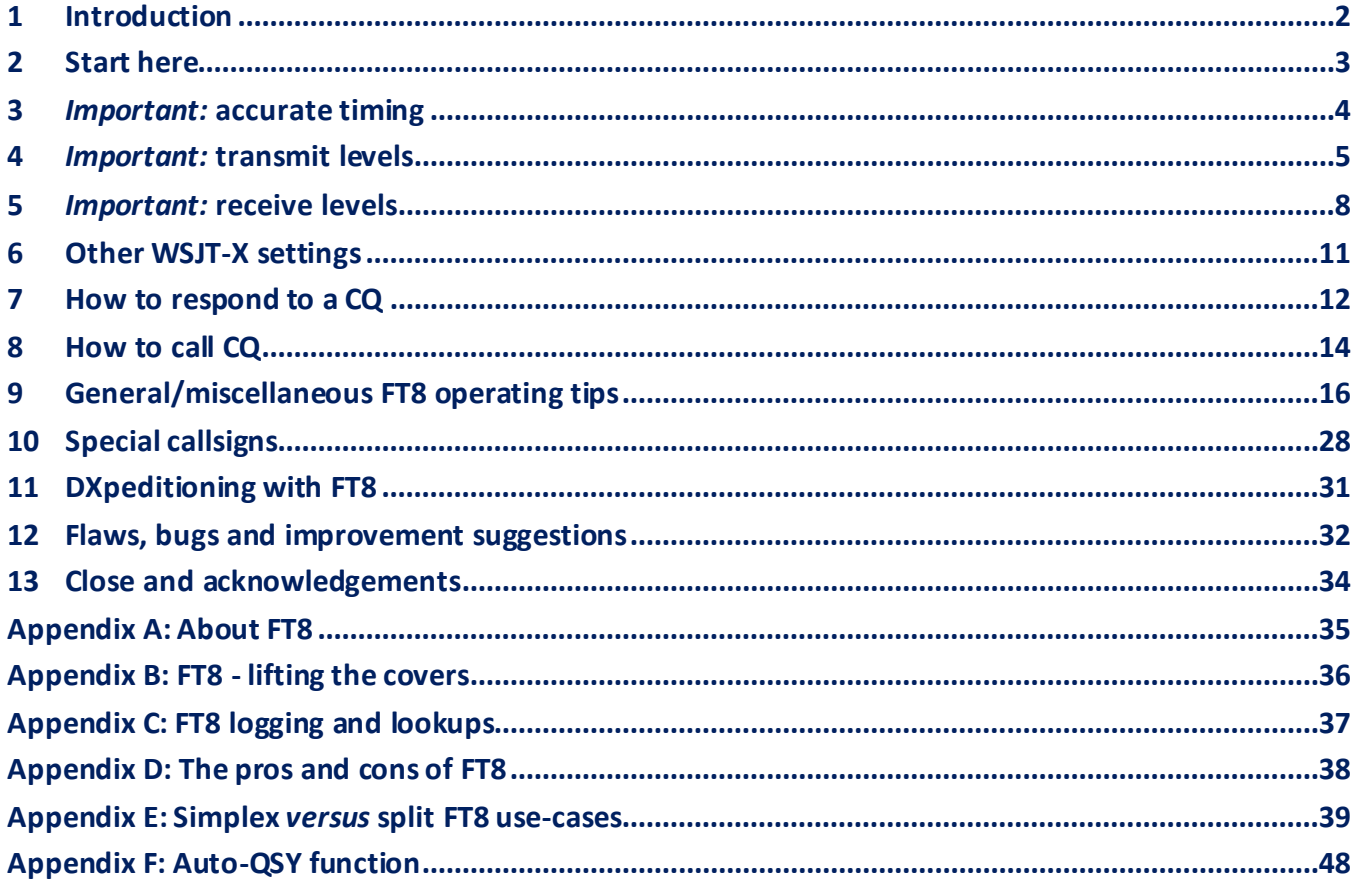

# *Recent* **changes to this document – the stuff**

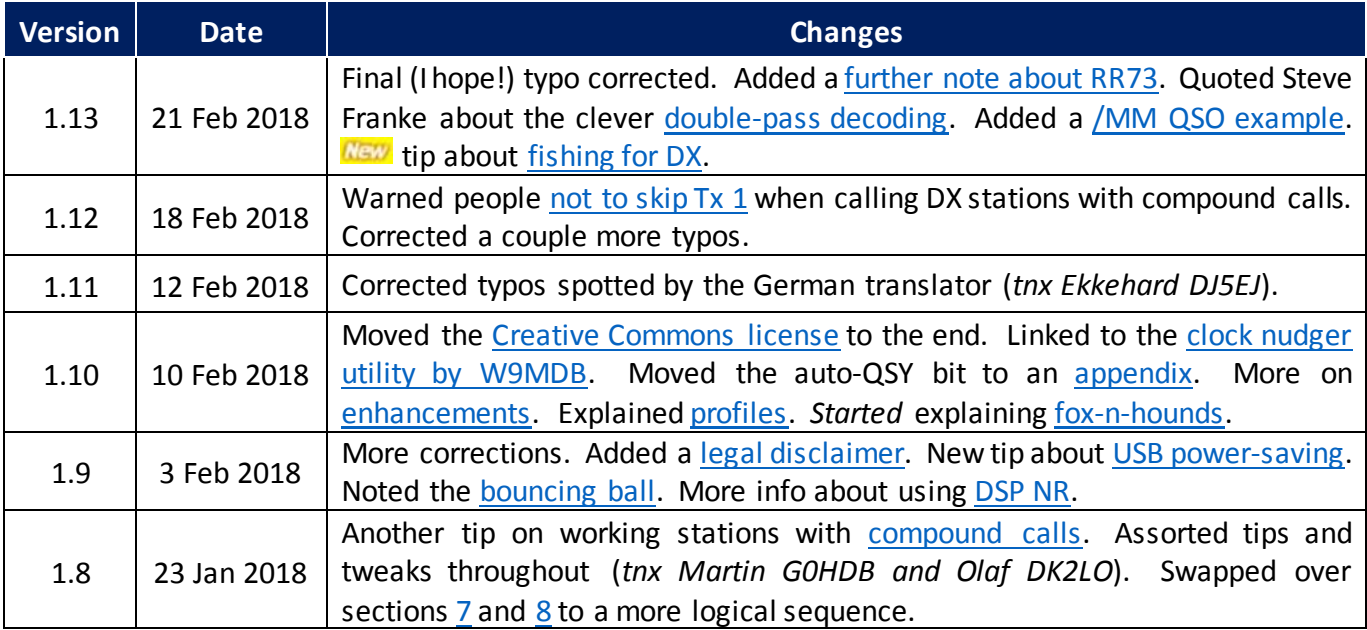

#### <span id="page-2-1"></span><span id="page-2-0"></span>**1 Introduction**

1.1 I have been steadily compiling the following "Hinson tips" over the past few months, in the course of making over 2,000 FT8 QSOs on the HF bands and teaching myself how to drive the software.

Some tips were inspired by suggestions from other FT8 users and by the WSJT-X developers. Many address **F**requently **A**sked **Q**uestions on the [WSJT-X reflector](https://groups.yahoo.com/neo/groups/wsjtgroup/info) which I recommend joining.

That said, these are just tips, *pragmatic suggestions* aimed at making FT8 easier and more effective to use on the HF bands. They are *not* rules or laws! The digital modes, protocols and programs are being actively developed, while the operating conventions or habits on-air are still evolving. Other approaches may be *even better* than those I suggest here.

1.2 In particular, I must point out that I am a keen HF DXer with *zero* experience on meteor scatter, EME, rain scatter, topband and VLF, 6m and up *etc*. I have only used FT8 on 80 through 10 metres. Hopefully much of the advice here is useful in other contexts (*e.g*. topband DXing) but different techniques may well be appropriate and necessary, in which case I urge you t[o contact me.](mailto:gary@isect.com?subject=FT8%20other%20than%20for%20HF%20DXing) Maybe together we can add further appendices for other applications of FT8?

Some of these tips (such as split operating, tail-ending and using low power) are contentious and not universally adopted by FT8 users – and that's fine. To an extent, we are figuring this stuff out for ourselves as we go along, which for me is all part of the fun. These tips work for me. Your situation and preferences may differ. By all means try out different approaches … and do [let me](mailto:gary@isect.com?subject=FT8%20works%20better%20if%20...)  [know](mailto:gary@isect.com?subject=FT8%20works%20better%20if%20...) if they work better.  $\odot$ 

I am primarily a Microsoft Windows sufferer user. WSJT-X is an impressive example of multi-platform coding that works on Linux, MacOS, Windows (XP and up) and other platforms, with only minor differences … but since I only run it on Windows 8.1, please don't bombard me with rotten tomatoes if the tips don't apply on *your* system.

Use the FT8 software installation instructions and help to set up the software with your computer and rig. *This* guide is intended to help you get the best out of FT8 from an operational perspective, not to set up your system up from scratch – sorry but there are too many situations and my knowledge is too limited to do justice to the initial software installation and configuration activities.

#### **Important disclaimer**

We are all individually responsible for complying with our licenses plus applicable laws and regulations that may, for instance, specify permitted powers, modes and bands/frequencies (*e.g*. on 60m), or impose obligations concerning remote operation, on-air identification (*e.g.* prohibiting "/QRP") and logging. Just because WSJT-X lets us do something does not necessarily mean it is legal and appropriate where we are. *Neither the team behind WSJT-X, nor the author of this guide, is responsible for your compliance.*

#### <span id="page-3-0"></span>**2 Start here**

2.1 Use the **latest available release**of the FT8 software. You have a few choices, starting with **[WSJT-X](https://physics.princeton.edu/pulsar/k1jt/wsjtx.html)** written by the team that *invented* the mode (*the original and best*, you might say!).

In the best tradition of amateur radio, WSJT-X is open-source, hence others are developing variants of the program, changing the user interface and in some cases meddling with the decoding and encoding under the covers. Software updates are frequent with the more actively developed variants, as bugs and flaws are discovered and fixed, and new functions are released for alpha or beta testing.

If you are uncomfortable using buggy, often badly broken software with frequent updates (some of which make matters worse!), stick with WSJT-X v1.8.0 at least for now: it isn't perfect … but it *is* usable and stable.

2.2 With WSJT-X running, press F1 and read the help file/manual. It's quite well written, if I say so myself<sup>1</sup>. You'll discover, for instance, that the confusing combinations of shift/alt/control keys and clicks are handily explained on the screen by pressing **F5** to "Display special mouse commands"<sup>2</sup>. . By far the most useful combination is to **shift-click** on the waterfall to put your Tx signal there (think of it as **'shift my Tx'**). If nothing else sticks from these Hinson tips, at least remember to **shift-click**.

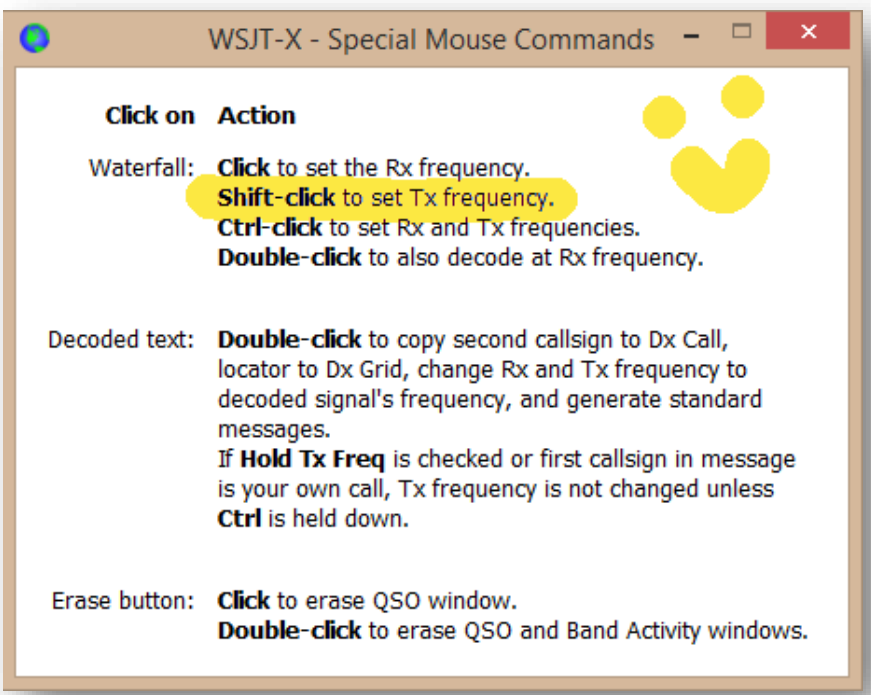

Although not yet shown on the

pop-up help, we can also **right-click** on the waterfall and then click the only option to set *both* Rx *and* Tx frequencies **right there<sup>3</sup> .**

2.3 From time to time, check for updates to the digimode software, as you should for all the other software on your system. Most applications, operating systems and drivers are updated or patched occasionally, addressing bugs and flaws or adding new facilities(potentially including changes to the FT8 protocol itself). WSJT-X does not automate this for us but it's not hard to [check the website.](https://physics.princeton.edu/pulsar/k1jt/wsjtx.html) New releases are announced on the [WSJT-X reflector](https://groups.yahoo.com/neo/groups/wsjtgroup/info) and the news soon percolates through other ham radio forums, plus on-air of course.

<sup>&</sup>lt;sup>1</sup> I am a technical author by day, a reformed IT auditor by training. This is high praise, coming from me!

<sup>2</sup> Commands for *special* mice?

<sup>&</sup>lt;sup>3</sup> Why we can't simply left-click to move the Rx and right-click to move the Tx in WSJT-X is beyond me. Seems much more intuitive. JTDX uses this scheme – try it out and see what you think.

#### <span id="page-4-0"></span>**3** *Important:* **accurate timing**

3.1 Check your computer's clock. Accurate timing is quite important for FT8: **if your computer clock is wrong by more than a second, you will probably experience problems** *e.g*. few responses to your CQs, or seemingly being ignored whenever you call others.

If your computer is Internet-connected, it's easy to check the clock b[y browsing the Time.is website.](https://time.is/) If your clock is accurate, you should see something like this:

If you see plenty of FT8 signals on the waterfall but few decodes, or a distinct bias in the dT values on the decode (*e.g*. mostly negative values), those are strong clues that your computer's clock may need resetting.

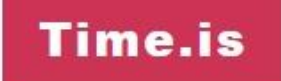

Your time is exact!

The difference from Time.is was  $-0.001$  seconds  $(\pm 0.014$  seconds).

- 3.2 Resetting the computer clock manually soon becomes annoying, trust me. There are better ways. For starters, pop the lid and check/replace the battery for the real time clock.
- 3.3 Provided you have Internet access, the free Meinberg NTP [software](http://www.g4ifb.com/html/contesting.html#Meinberg) maintains millisecond accuracy continually initially by synchronising your PC time to atomic clocks on the Internet using the **N**etwork **T**ime **P**rotocol, designed for that purpose, and then micro-adjusting the clock speed (rather than just periodically resetting it, which is the more common but crude approach). Install, [configure,](http://www.satsignal.eu/ntp/setup.html) check, forget: it's that [easy](http://www.satsignal.eu/ntp/setup.html) with Meinberg NTP.

If Meinberg is beyond you, there are simpler programs such as [BktTimeSynch by IZ2BKT,](http://www.maniaradio.it/en/bkttimesync.html) [Dimension 4](http://www.thinkman.com/dimension4/default.htm) or [TimeSynchTool.](http://www.timesynctool.com/) You

can even 'nudge' your clock forward or backward 50 milliseconds at a time using [the Time Fudge](https://www.dropbox.com/s/utl1mqzwizrs1kn/TimeFudgeSetup.exe?dl=1) [utility by W9MDB.](https://www.dropbox.com/s/utl1mqzwizrs1kn/TimeFudgeSetup.exe?dl=1) reference *before* you set out.

The computer clock Internet time synchroniser built-in to Windows is a crude option *provided* you get it to update more often than weekly, which means meddling in the registry. Using regedit, find **HKEY\_LOCAL\_MACHINE\SYSTEM\CurrentControlSet\Services\W32Time\TimeProviders\NtpClient** and reduce the **SpecialPollInterval** from 604800 (decimal) to something more sensible.

> Hint: **SpecialPollInterval** is the number of seconds between time corrections. 86400 means daily updates, 3600 means hourly.

If you are offline (perhaps clinging precariously to a mountain peak on a SOTA expedition), you can use a GPS receiver or radio time standards such as [WWV](https://www.nist.gov/pml/time-and-frequency-division/radio-stations/wwv) to check and adjust the computer clock. Even a reasonably accurate quartz watch will do provided it was recently checked against a reliable time

#### <span id="page-5-0"></span>**4** *Important:* **transmit levels**

4.1 Although FT8 is a constant-carrier FSK mode (unlike PSK, CW and SSB), it is very important to avoid overdriving that distorts and widens your signal and generates spurious signals. **Set the transmit levels so the entire chain from AF generation through to RF transmission is operating linearly.**

4.2 If you get your transmit levels badly wrong (such as the FT8 station labelled 0 in pink below), you may

Check out your transceiver, sound system and software on-air on a quiet frequency with a competent ham giving you honest feedback, or while monitoring your own transmissions on a Web SDR as you systematically adjust the settings and make notes.

unknowingly be generating 'ghostly barcodes' (1-5): despite looking like some obscure new digimode, these are audio harmonics caused by generating too much audio output from the PC sound card which overloads the audio input circuits in the radio: *[Tnx tip Bill G4WJS]*.

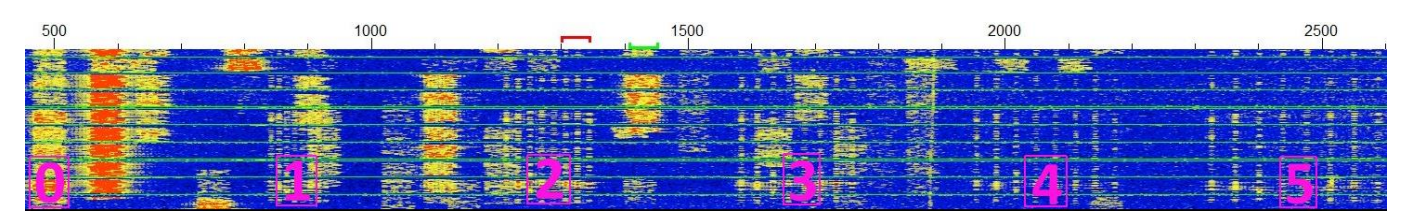

4.3 Setting your transmit levels is a bit more complicated than it seems: **simply adjusting the rig's power output control is not sufficient** as even QRP signals can be rotten if the upstream audio circuits are overloaded.

Take care adjusting the level of audio output from the PC sound card:

- On the Elecraft K3 radio, set the PC sound card output (using the sound card headphone level slider and/or the "Pwr" slider on the WSJT-X main window) and the K3's line input level (confusingly, using the front panel "MIC" control) to indicate 4 or 5 blobs on the ALC meter. The fifth blob indicates the start of ALC action.
- On rigs that use ALC to control the power output (*e.g*. Icoms), high ALC indication is normal at QRP levels, so it's not much help for setting the audio input. Consult the radio manual to find out how to set the audio drive level.

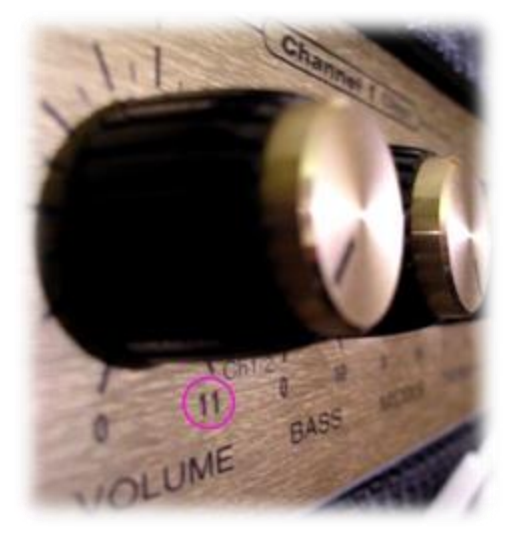

On some rigs, the ALC meter is, in effect, a distortion meter. Any

indication above the bottom is bad news.

The [Spinal Tap approach,](https://www.youtube.com/watch?v=KOO5S4vxi0o) also known as Mediterranean Syndrome ("All knobs to 11") will create more mayhem and complaints than FT8 QSOs.

Sorry I can't be more specific here. If you are unsure, err on the side of caution: **keep your PC audio output level low**, just enough drive to generate some RF output (you don't need much!).

> With many FT8 stations using QRP, someone running, say, 100 watts or more stands out from the crowd … but not in a good way. Similarly, those running 50 watts to large beams: that's a lot more ERP than most.

4.4 If you are using CAT control to read and set the rig's frequency, mode *etc*. from the PC, use the **Split Operation** function in WSJT-X under **F2 Settings**  $\rightarrow$  Radio  $\rightarrow$ 

> Depending on where your red goalposts sit above the waterfall, this function automatically adjusts both the radio VFO frequency and the audio frequencies so that the generated FT8 audio tones are towards the high end of the normal frequency range of SSB speech. Any audio harmonics, then, are more likely to be attenuated by the rig's transmit shaping/filters, resulting in a cleaner non-spooky (ghost-free) transmitted signal.

4.5 The "Fake It" setting automatically adjusts VFO A to compensate for different audio frequencies, sending the

> QSY commands at the start and end of every over. The "Rig" setting attempts to use the split function built-in to modern radios by receiving on VFO A and transmitting on VFO B … but unfortunately WSJT-X v1.8.0 does not check the radio nor re-send the split and mode commands with every over. With the "Rig" setting, if for some reason split gets disabled on the rig itself (*e.g*. for a simplex QSO on another mode or band), be sure

to turn split back on, on the rig, when you resume using FT8. Aside from any indication on the rig, you should normally see a bold **S** meaning *Split* in the green blob between band and frequency in WSJT-X.

4.6 If you are routing transmit audio from the sound

card to the front-panel microphone input on the rig, be sure to turn off the radio's speech processor and any audio shaping/profiling when using digimodes to avoid distorting your signal. Radios with a rear-panel line-level input especially for digimodes, or a special 'data' mode that automatically disables the processing (such as the K3), tend not to suffer issue. *[Thanks for the tip Joe W4TV]*

"These modes are not designed for long conversations or "ragchewing". Rather they concentrate on efficient exchange of such basic information as call signs, Maidenhead grid locators, signal reports, and acknowledgements at the lowest possible signal-to-noise ratios, in the space of a few minutes or less." *"[Work the World with WSJT-X, Part 1: Operating Capabilities](http://www.physics.princeton.edu/pulsar/K1JT/Work_the_World_part1.pdf)",*

*K1JT, K9AN and G4WJS, QST October 2017.*

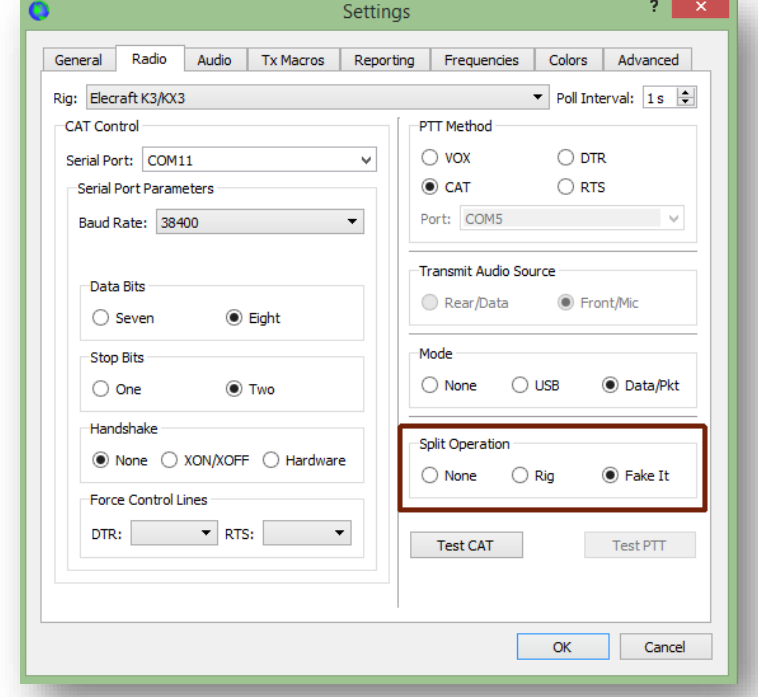

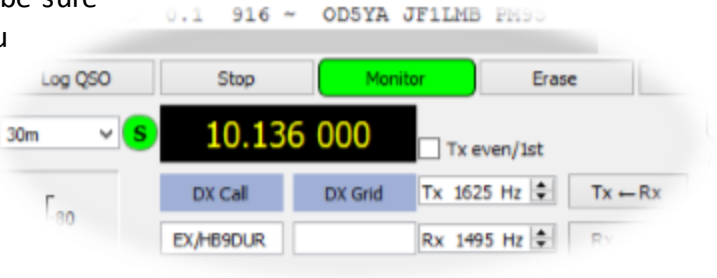

<span id="page-7-1"></span>4.7 Although FT8 is a weak signal mode, not a QRP mode per se, *please* **keep your transmit power down.** Be nice! Generally on HF, *if a path is open*, just a few watts will do. Put your amplifier on standby. Turn down the wick to QRP levels. Try it! If you don't get any responses at all, try 10 watts, maybe 20 or 30. If you find that you *routinely* 'need' 100 watts or more, that is a strong hint that your feeder and antenna system are inefficient. Check for corrosion and loose connectors. Try making a simple halfwave dipole as a comparison antenna. You will find that you can receive better if your antenna is in good shape, and reception is kinda useful for DXin.

Aside from QRO being antisocial and usually unnecessary, if your signal is *too strong*, it may be dirty and may overload receivers and audio cards at the DX end, preventing your signal from decoding reliably. Take your cue from the signal reports you receive: if you are getting positive reports, you can probably do just as well (maybe even better) with a fraction of the power. Remember: decibels are logarithmic. Cutting your power in half will reduce average reports by just 3 dB; cut it by half again to lose another 3 dB.

If you are receiving mostly negative or zero reports, you are in the right region. I normally adjust my transmit power to get reports between 0 and -10 dB. If you receive a 58 report and you're not using SSB, something may be seriously amiss!

<span id="page-7-0"></span>4.8 Near the low end of the range, **S**ignal-to-**N**oise **R**atios become dubious for comparison purposes due to the way they are calculated  $\rightarrow$ 

There *are* situations where QRO, up to your license limit, is both appropriate and necessary, for instance CQing on a closed band, hoping to catch DX as the band opens, or calling someone weak (below, say, -20 dB). Occasionally, we experience one-way propagation as if there is a giant diode in the ionosphere: DX stations are loud but cannot hear us. Maybe they have high QRM their end. Maybe there is a tilt in the ionosphere.

Automatically report the callsigns you are decoding and their signal reports to PSK Reporter by selecting **F2 Settings Reporting → Network Services → Enable PSK Reporter Spotting.** On th[e PSK reporter](https://pskreporter.info/pskmap.html)  [map,](https://pskreporter.info/pskmap.html) if others receive you much stronger than you receive them, your receive capabilities need some attention, and/or you may be running excess power. *[Tnx tip Martin G0HDB]*

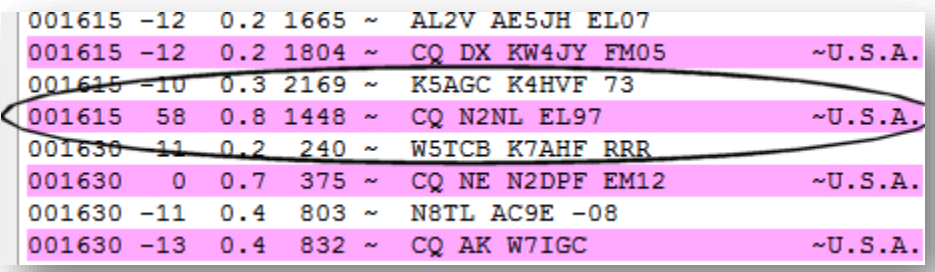

"All SNR values from the decoder limit down to minus infinity lie just below the decoder threshold and estimates of SNR near that threshold can have huge variance despite only being a few percent different in signal strength. The WSJT-X decoders limit these potential outlier estimates to an artificial floor which is known to be just below the lowest possible true SNR value achievable from the mode as determined by rigorous application of information theory." *[Tnx Bill G4WJS]*

#### <span id="page-8-0"></span>**5** *Important:* **receive levels**

5.1 The bar graph audio level meter in WSJT-X should normally read *about 30 dB* on a 'dead' band, increasing to about 50 dB on an active band with about a dozen stations QRV simultaneously, higher still on an HF band buzzing with life and lots of strong FT8 signals. If the level goes too high and turns red, you are reaching the compression point in your sound card and may be over-driving it, causing distortion and sampling errors in the ADC (**A**nalogue to **D**igital **C**onverter) that, in turn, reduce the ability to decode FT8 signals. You might even damage your sound card.

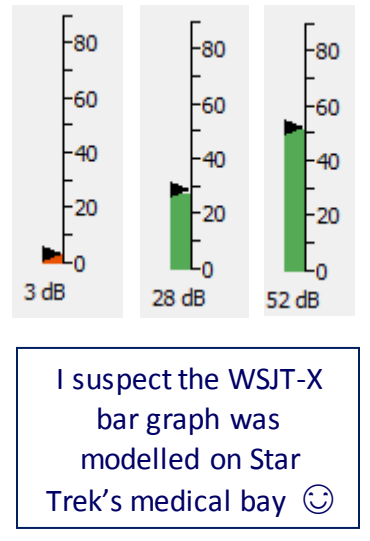

The bar graph bar should normally be green, showing acceptable levels. If it is red, the level is probably too high (causing distortion, apparently wide signals and poor copy) or too low (no input, no signals to copy!).

Open Volume Mixer Playback devices Recording devices Sounds Volume control options Ф. 1:38 p.m. Sound Playback Recording Sounds Communications Select a recording device below to modify its settings: **Line**<br>FUNcube Dongle V2.0<br>Ready Microphone VIA HD Audio<br>Not plugged in  $\bullet$ **Line In**<br>VIA HD Audio<br>Currently unavailable Microphone (onar U7<br>Turrently unavailahl. Line from K3 Default Device Configure Set Default  $\left| \bullet \right|$  Properties OK Cancel Apply

#### 5.2 Here's how to set the audio input level to WSJT-X on a Windows system, step-by-step:

- *Right*-click the Windows loudspeaker icon at the bottom right corner of your main screen and select *Recording devices*
- Select the sound card input that receives audio from your radio (preferably a "line" input if there is one on that sound card, otherwise the "microphone" input) then click *Properties*.
- Select the **Levels**tab, and set the slider near the middle of the range. Hopefully it is most linear in this region.
- If there is a balance control, check that both audio channels are set to the same level. On a radio with dualreceivers feeding the left and right channels on a stereo output, you may want to monitor each channel separately with two instances of WSJT-X, for example if a DXpedition is operating FT8 with a wide split.
- Click OK to close the levels tab, then open the **Advanced** tab  $\rightarrow$ . Check that the default format is 48000 Hz (DVD Quality), the preferred sampling rate for WSJT-X. The *default* default rate is often 44100 Hz (CD Quality) which creates resampling errors that degrade decoding - best avoided if 48000 Hz works.
- Click **OK** and **OK** again to exit the Windows sound settings.

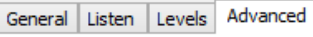

**Default Format** 

Select the sample rate and bit depth to be used when running in shared mode.

2 channel, 16 bit, 48000 Hz (DVD Quality)

**Exclusive Mode** 

√ Allow applications to take exclusive control of this device

Give exclusive mode applications priority

 $\forall$ 

• Launch WSJT-X if it is not already running<sup>4</sup>. With your radio OFF, check the bar graph at the bottom left corner of WSJT-X main screen. The level should be at or near zero, flickering red. There may be a few dBs of noise generated in your sound card, or a little stray pickup on its input (*e.g*.some AC hum if it is poorly shielded). If you see a lot of input, something is wrong. Check that you

Clap your hands or shout out: if you see the bar graph level flick up, you may have selected the PC's microphone rather than the radio input to WSJT-X! Ooops.

have selected the radio audio input to WSJT-X under F2 Settings  $\rightarrow$  Audio. The input should show the sound card line or microphone input from the radio that you checked/adjusted above.

• Now turn ON your radio and tune to a quiet band, with the attenuator off, RF gain up high and preamp set as normal. You should hear just a little background noise on the radio - band noise plus noise generated in the receiver itself. **The bar graph in WSJT-X should be read** *about 30 dB***.** You may need to adjust the audio output level from the radio (the Line Out level if you have that facility, otherwise the AF level) and until WSJT-X shows *about 30 dB*.

In contrast to VHF/UHF, there are usually *lots* of strong FT8 signals on the HF bands at peak times: "weak" HF DX signals are generally only weak *relative* to other HF signals, rather than weak in absolute terms relative to the noise floor, so strong signal handling and dynamic range is more important than sensitivity. On my K3, with the Xonar U7 sound card, setting the line out level to 004 with the recording level set near 50% gives me a quiescent value on the WSJT-X level meter of 22 dB on 50 MHz, receiving band noise on an 80m loop. That works nicely for me. YMMV.

• If your radio has a *fixed* (non-adjustable) line level output or one that cannot be reduced to *about 30 dB* on a dead band, have you plugged the radio *line* output into the *microphone* socket on the PC sound card by mistake? Or have you selected the microphone input rather than the line input on the sound card? Check the labels on the sound card inputs and the sound card settings. If there is no "line in" but only a "microphone" input, and no way to turn off the microphone preamplifier in the sound card settings, you might need an external attenuator (*e.g*. a potentiometer) in the audio lead from your radio to reduce the audio level feeding into your PC sound card, or you may need to use the radio's headphone output rather than the line out, using the radio's AF gain control to set the quiescent level on the WSJT-X bar graph to (yes, you guessed it) *about 30 dB*.

• Now tune to band that has some life in it, using the band selector on the WSJT-X main screen. You should hear FT8 signals on the radio, and see signal blobs on the waterfall. The WSJT-X bar graph should read about 40 to 70  $dB^5$ , still in the green, and after a period or two you should see some decodes appear.

If there is so much band activity that the bar graph is above 70 dB and going red, turn off the radio's preamp, turn on the attenuator and/or reduce the RF gain to bring the levels down to the green zone.

That's it, you're done! To avoid having to repeat this whole process, you might like to make some notes about the settings though, just in case 'someone' fiddles with 'something'.

<sup>4</sup> If your radio has a built-in sound card and USB interface, you won't be able to use the sound card while the radio is switched off … but to simulate no audio input, maybe you can tune to a dead band and disconnect your antenna? [ *Tnx for the tip Andrew VE3AND*]

<sup>&</sup>lt;sup>5</sup> The dB values here are decibels relative to a reference level, the digitized signal value 0001.

5.3 Even having set up your receive levels carefully, and if you are using a high quality modern rig with a high dynamic range, particularly strong signals often *appear* wider than others … but don't be too quick to blame it on someone running excessive power and splattering. They may be locals, and if they are DX it could just be that the path happens to be wide open between you.

The yellow fuzz either side of a solid red blob like this is probably just a display artifact *i.e*. low-level skirts on the digital filter that generates and colours the waterfall. Despite appearances, most FT8 signals are clean in fact. That said, I would avoid CQing close to a strong signal like this (in the fuzzies), even if I chose to transmit at the same time as him. There are generally better options elsewhere.

When conditions are favourable, I've often seen genuine QRP DX signals showing plenty of red on my FT8 waterfall. Remember, FT8 is *designed* for weak signal DXing.

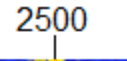

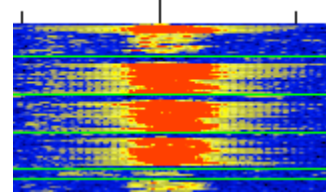

There are more tips about using your [filters](#page-16-1) an[d AGC](#page-19-0) below.

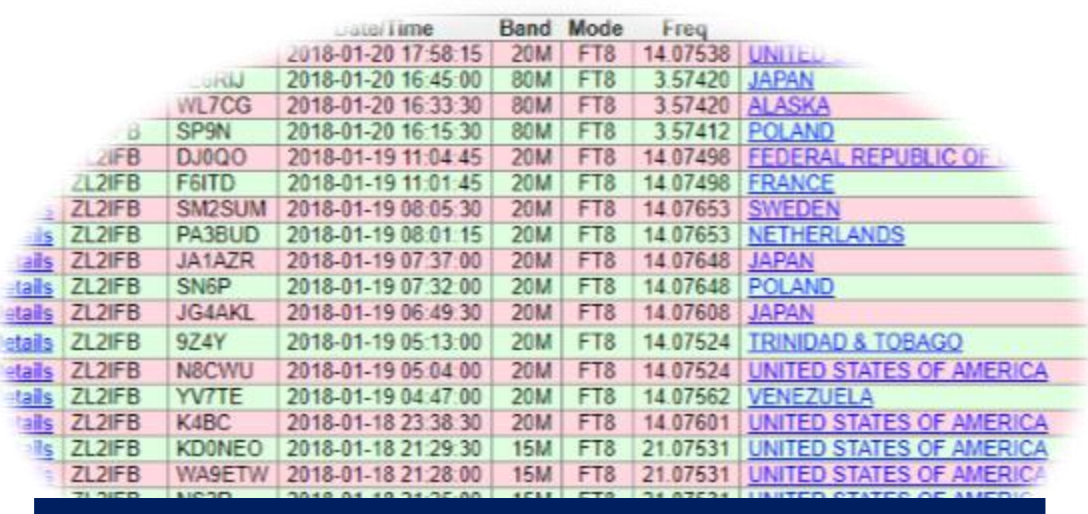

"Many amateurs have completed WAC, WAS, DXCC, and other awards using these modes, often with low power and simple antennas."

> *"[Work the World with WSJT-X, Part 1: Operating Capabilities](http://www.physics.princeton.edu/pulsar/K1JT/Work_the_World_part1.pdf)", K1JT, K9AN and G4WJS, QST October 2017*

#### <span id="page-11-0"></span>**6 Other WSJT-X settings**

- 6.1 Select (tick, check) the **Hold Tx Freq** option and leave it permanently selected to avoid your transmit frequency being continually pulled around by successive callers. Even with **Hold Tx Freq** on, you can still put your Tx where you want by **shiftclicking** the waterfall, and you can call someone on their frequency (simplex) if you really must: simply hold Ctrl as you double-click their CQ message, or **shift-click** your Tx to their frequency, or click the  $Tx \leftarrow Rx$  button next to the Tx frequency box<sup>6</sup>.
- 6.2 If you idly select **NA VHF Contest** on the WSJT-X main window, you will be perplexed to discover that your auto-generated messages no longer include signal reports. Shock! Horror! That's because reports are not needed for (some) **N**orth **A**merican **V**ery **H**igh **F**requency contests. If you are not in fact participating in an NA VHF contest, de-select (un-tick, un-check) the option to put things back to normal and regain your composure.
- 6.3 Select **Auto Seq**. Auto-sequencing works well, reduces stress and cuts down on newbie operating errors (*e.g*. not selecting the next message in time, or not the correct one anyway). If **Auto Seq** gets it wrong, override the auto-selected message by quickly clicking the Tx message button for your choice of message during the first couple of seconds of your transmission: this may be needed to recover from a sequence error. Alternatively, there's still the 100% manual option  $\rightarrow$

If you can't find the **Hold Tx Freq** option, are you perchance running a Release Candidate (beta test) version of WSJT-X? Get with the program. It's time to update!

> Stop fiddling randomly with the settings or you'll be sent to the naughty step!

"The auto sequencer is doing the equivalent of double-clicking each response from your QSO partner ... A QSO will be 'correctly' sequenced by double-clicking each of your QSO partner's responses as they arrive. This is how you would normally use the application in modes without auto-sequencing like JT9 and JT65 although, of course, you can click through the next message manually as well: automation is an aid not a necessity." *[tnx Bill, G4WJS]*

"The new FT8 digital operating mode is ideal for the ARRL International Grid Chase. You can set up FT8 to call CQ and automatically respond, completing a contact in a little over a minute while you watch. When the contact is complete, simply click your mouse to trigger another CQ."

> *ARRL press release about the [International Grid Chase](http://www.arrl.org/international-grid-chase-2018) December 2017*

 $6$  The tiny left-facing arrow reflects the conceptual meaning of the A $\blacktriangleright$  B button on many radios, copying the frequency currently in VFO A into VFO B. However, it faces the wrong way if you think in terms of 'moving the goalposts' on the waterfall.

#### <span id="page-12-0"></span>**7 How to respond to a CQ**

- 7.1 First set things up:
	- Set up WSJT-X to talk to your rig using CAT;
	- Set the [receive](#page-7-0) and [transmit](#page-5-0) audio levels and the rig's [power](#page-7-1) level correctly;
	- Find a clear slot on the waterfall and **shift-click** to set your Tx frequency there;
	- Enable/select **Auto Seq** and **Hold Tx Freq;**
	- Check the WSJT-X **F2 Settings → General and** select **Double-click on**  call sets Tx enable  $\rightarrow$

**Show DXCC entity and worked before status**  highlights decoded CQ messages that are new ones for you on the *Band activity* pane.

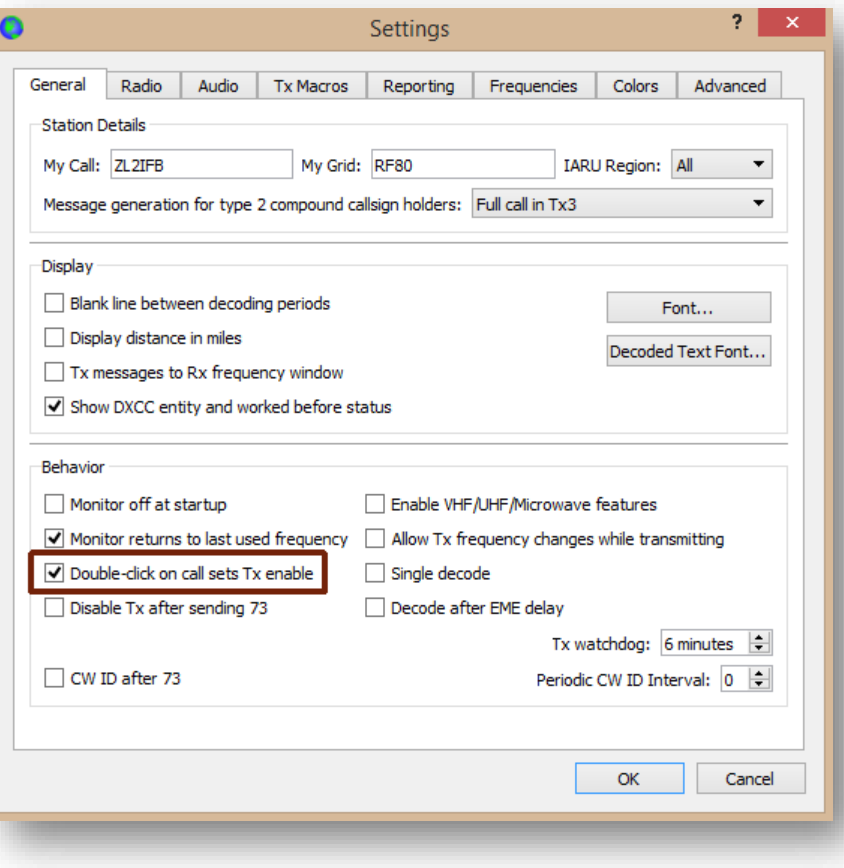

**Double-click on call sets Tx enable** makes it dead easy to respond to a standard CQ message: when you double-click a CQ message decode, WSJT-X does several things for you:

- It puts the other station's callsign and gridsquare (if they sent one) into the **DX Call** and **DX Grid** boxes on the main window, displaying the short path beam heading (if they sent a grid);
- It generates the standard messages you will send, with their callsign and your report to them inserted;
- It selects the appropriate transmit period, even or odd according to the period the DX station is using;
- It copies the decode you clicked to the bottom of the Rx frequency pane on the right;
- It selects message Tx 1; and finally …
- It sets **Tx Enable** so you will start transmitting at the start of the next period.
- 7.2 First, though, before you double-click to respond to someone's CQ, select a suitable transmit frequency. **Shift-click** on a clear space on the waterfall to put the red goalpost there.

Select **Tx messages to Rx frequency window** to see your outbound *and* inbound messages in contrasting background colours on the righthand pane. The example [QSOs in Appendix E](#page-39-0) used this option.

7.3 If the other station copies you calling him and responds to you, you'll see his response (usually your-callsign his-callsign hisreport-to-you) appear at the bottom of the Rx Frequency pane, and **Auto Seq** will automatically select your next message to send (Tx 3 - with an R before the report confirming that you have **R**eceived his report to you). He'll respond with an RRR or RR73 message, and you will send your 73 message. The box will pop up prompting you to log the QSO and **Enable Tx** will be unset, and that's it, you're done!

Although there's a lot going on in the minute or so it takes for an FT8 QSO, most of it is automated ... and, trust me, it gradually becomes less stressful as you log more QSOs and gain confidence.

7.4 If double-clicking a CQ message doesn't do anything, that is usually because the DX station is (perhaps inadvertently) using a free text message rather than one of the standard predefined message types. The auto-responder doesn't recognise it as a CQ message, so doesn't know how to respond. Even if a free-text message happens to contain the string "CQ" (such as "CQ PAC M0NKR"), it isn't transmitted and interpreted as a standard predefined message type.

The solution is either to double-click a different decoded line from the same DX station in the hope that it is a standard message, or manually type his callsign into the **DX Call** box, click **Generate Std Msgs**, select your Tx 1 or Tx 2 message<sup>7</sup>, and click **Enable Tx** to start calling him. It's awkward, and a reminder not to get too fancy with your CQ calls.

7.5 Aside from **shift-clicking** the waterfall, another way to *shift* your Tx frequency is to nudge it 60 Hz LF using **shift-F11**, or 60 Hz HF using **shift-F12**.

If you change your mind after QSYing, these fixed-step nudges are readily reversed, whereas (at present) there is no way to revert automatically to your previous Tx frequency if you **shift-click** yourself somewhere new.

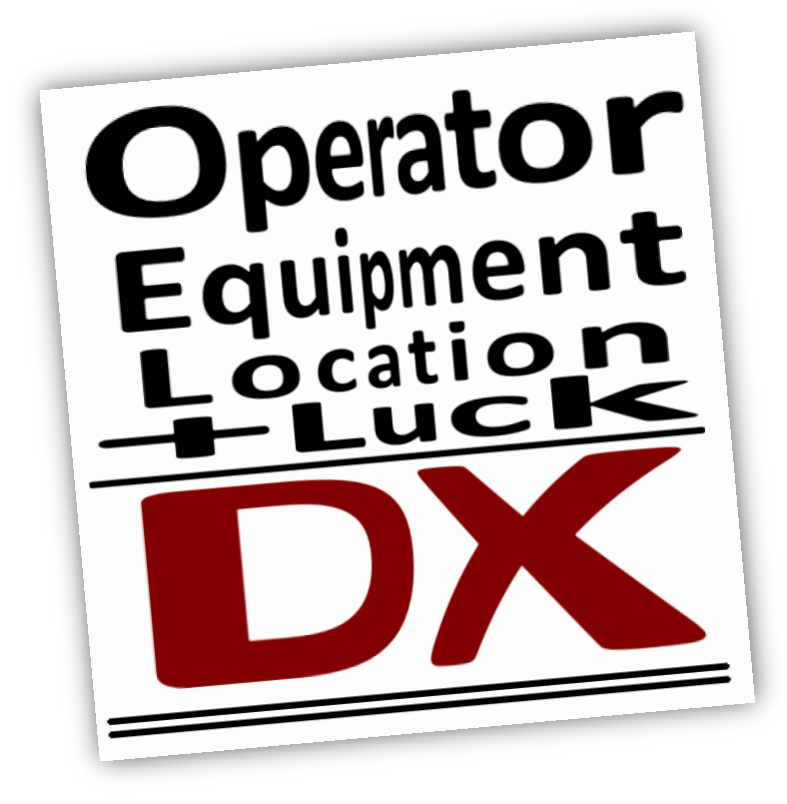

<sup>&</sup>lt;sup>7</sup> If you forget to select Tx 1 or Tx 2, WSJT-X will send your CQ message Tx 6 instead. Probably not what you wanted!

#### <span id="page-14-0"></span>**8 How to call CQ**

- 8.1 Hopefully by now you have your system working on receive and transmit. Get ready to call CQ by:
	- Setting the **Hold Tx Freq**, **Auto Seq** and **Call 1 st** options on the WSJT-X main window;
	- Clicking the Tx 6 message box or button, or hitting **F4**, to select your CQ message if not already selected (look at the "Next" selector blob  $\rightarrow$ ).
- 8.2 Now, to CQ, simply click the **Enable Tx** button to start calling CQ. That's all there is to it! If everything goes to plan, within 15 seconds or so

Next **Now** Generate Std Msgs W4KZK ZLZIFB RF80 O  $Tx<sub>1</sub>$ W4KZK ZLZIFB -15 ∩  $Tx<sub>2</sub>$ W4KZK ZLZIFB R-15 O  $Tx = 3$ W4KZK ZLZIFB RRR  $Tx 4$ О W4KZK ZLZIFB 73 v  $Tx<sub>5</sub>$ CQ ZLZIFB RF80  $^\circledR$  $Tx 6$ 

the rig will go into transmit and you'll see the CQ message at the bottom left of the main WSJT-X window being transmitted.

8.3 When someone responds to your CQ, **Auto Seq** takes you though the conventional QSO sequence, automatically. It sets up the messages with both callsigns, and sends them their report using message Tx 2, or Tx 3 if they have already sent you your report. Next one of you sends RRR meaning 'all received' or RR73 meaning 'all received, best wishes and thanks for the QSO'. Either of you may send Tx 5 containing the standard 73 message or something bespoke – just 13 characters, though, similar to SMS/TXT messages. Provided the message you transmit contains the string "73" somewhere, WSJT-X interprets that as the final message of the QSO and pops up the logging panel for you, assuming you are using the **F2 Settings → Reporting** option "Prompt me to log QSO" ...

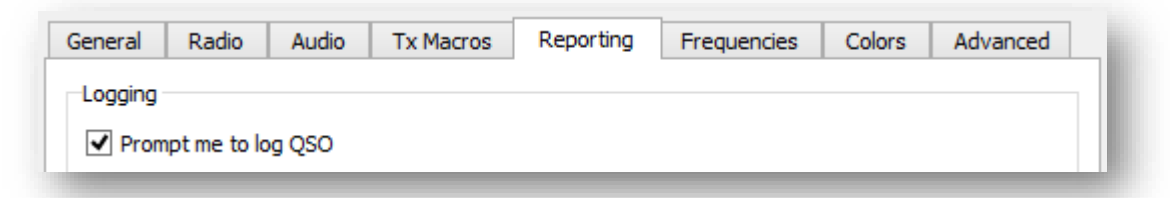

At the same time, **Enable Tx** is automatically unset<sup>8</sup>, giving you a moment to savour the QSO ... or click **Enable Tx** to start the sequence again with a fresh CQ.

The requirement to click **Enable Tx** to re-start the QSO sequence is not an accidental oversight but a deliberate, conscious choice by the team behind FT8 and WSJT-X. *By design*, WSJT-X will not robotically fill your logbook for you.

<sup>8</sup> This happens if you have chosen **Disable Tx after sending 73** in **F2 Settings General,** or if not and you also have **Call 1st** selected. Personally, I think that's a bug in WSJT-X v1.8.0. I find it inconsistent and disconcerting to discover that the **Call 1st** option affects the *end* of QSO behavior. Maybe it's just me.

- 8.4 If someone else has called you already (a [tail-ender\)](#page-19-1), you can double-click their decode to respond directly to them without sending another CQfirst, but you *must* wait until the previous QSO is complete and your final message is sent: if you double-click too soon while your 73 message is still being transmitted, the 73 message will be aborted and you'll start calling the tail-ender instead, causing chaos and confusion.
- 8.5 **Call 1st** automatically responds to your first decoded caller literally, the first one whose message is decoded. If you would rather have responded to someone else, too bad if you had **Call 1st** selected … unless you are quick: within the first second or so of your transmission, you can hit **F4** to clear the callsign of the first decoded caller, then double-click the decode that you want to respond to which picks up his callsign and puts it into the generated messages. The **F4** step is necessary, unfortunately: it would be easier if we could just double-click the decode to respond to that one, even with **Call 1st** selected, but without **F4** the double-click is ignored by WSJT-X v1.8.0.
- 8.6 Directed CQ calls can be made by editing the Tx 6 message in the format "CQ xx ZL2IFB RF80" where xx is an arbitrary two-character indication of the location you are calling *e.g*.:
	- A continental indicator such as AF, AS, EU, NA, OC or SA
	- A state indicator such as VA or RI
	- A country prefix such as PY, JA, 5B or VK
	- Some other widely used code such as DX<sup>9</sup>, UK or US

You can only specify one location per message, and you only have two characters.

If recipients double-click a valid CQ message, their systems respond to the call *regardless* of their locations. A lot of hams evidently don't read or don't care about directed CQ calls, responding even if they are nowhere near the specified location. It is up to the CQer, then, to decide whether to complete the QSO with them or wait for a call from someone in the specified location.

8.7 To encourage split callers, some people use "CQ UP" (they probably don't mean it literally – up or down is fine, just not simplex please).

Some grumpy FT8 users feel snubbed if they don't receive a 73, and refuse to log the QSO on principle.

"Call weakest" would be a neat alternative. Weaker stations are generally DX, for starters, and if we all preferentially responded to weaker callers first, it would encourage everyone to keep their power down.

You can easily change Tx 6 to include some other string (*e.g*. CQ PAC, CQ VK ZL, CQ ND SD or CQ IOTA) but doing so changes it into a free text message with the 13 character maximum: on receipt it is not automatically interpreted by WSJT-X as a CQ message, hence nothing happens if a recipient double-clicks it.

**Call 1st** will automatically initiate a QSO with anyone from anywhere who responds to your call: if you *only* want to QSO the specified location, turn off **Call 1st** and double-click the specific callers you want to work, ignoring the riff-raff.

<sup>&</sup>lt;sup>9</sup> DX means whatever the sender thinks it means. There is no formal definition. Oh HF, it may be another country, another continent, the far side of the world, a top N most wanted DXCC, anything vaguely exotic, or something else entirely.

#### <span id="page-16-1"></span><span id="page-16-0"></span>**9 General/miscellaneous FT8 operating tips**

9.1 Generally speaking, it's best to turn off the rig's noise blanker, narrow filtering and fancy DSP Noise Reduction for digimodes: let the sound card and computer software do its thing, extracting signals from noises ... but … you may like to experiment with the settings (*e.g*. IF shift, high- or low-cut or your notch filter may reduce overloading and AGC depression caused by strong signals such as W1AW news broadcasts or over-the-horizon radar). Some users report good results with the rig's DSP noise filtering (*e.g*. +5 dB with NR on an Icom IC-7200 according to Hans DK2XV, in the presence of switchmode PSU QRM). There's no harm in finding out for yourself. Compare the results with and without DSP – see

"Don't ignore that narrow CW filter in your radio! A CW filter will pass narrow digital modes just fine. While it is generally a good idea to listen wide so you can see all the traffic in the band segment, when you are trying to dig that weak one out through the cacophony it can help to put your narrow filter on him. Try it!" *(Tnx Jim, NU0C).*

what works best for you, producing the clearest waterfall, the most decodes or the highest average reception reports.

Here's an example of the value of narrow filtering, captured on my WSJT-X waterfall:<br> $\frac{1000}{2000}$ 

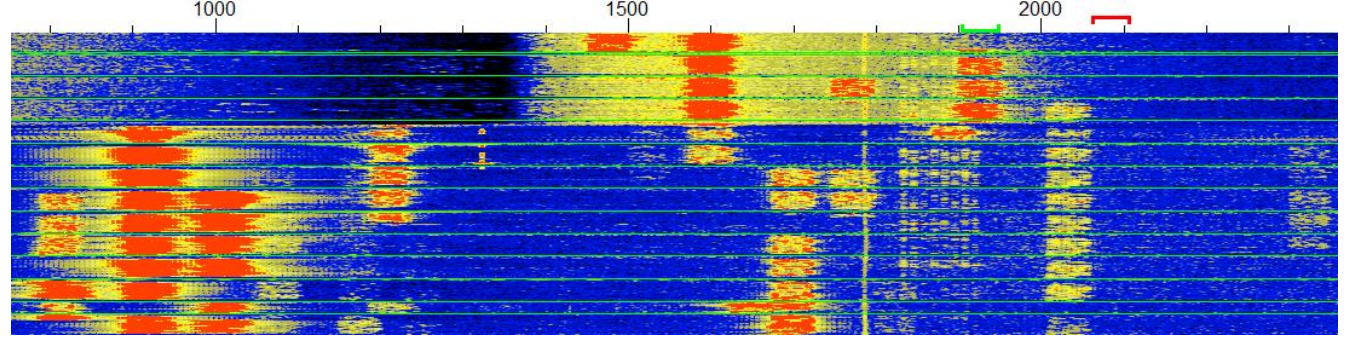

The big red blobs on the lower left of this waterfall are a couple of local ZLs with massive FT8 signals on a wide-open 20m at peak time (one of them over-driving his rig's audio input, causing the ghostly barcodes around 1870 Hz). The red blobs at about 1850 then 1900 Hz towards the top of the waterfall were from a Kazakhstan station calling me via the long path. I quickly raised the lower edge of the K3's filter to cut off the locals, preventing their signals from depressing the AGC, causig the black/dark speckly area up to 1400 Hz with no big red blobs. At the same time, the signals in the passband, including the UN7, became markedly stronger and we completed our LP DX QSO.

This filtering trick works for any signal that you can locate on the waterfall. The waterfall itself shows the effect of narrowing the rig's filters and shifting the filter centre frequency. If your rig's filtering is not so flexible, using the RIT to shift strong signals out of the passband may help.

- 9.2 Messages appear in the left and right hand windows in whatever sequence they emerge from the logic. They are not sorted according to frequency, callsign, country, strength, distance, worked before status, needed status or anything else and sometimes appear distinctly disordered:
	- Messages emerge from each round of decoding, first the 'easily' decoded signals, then the ones that took deeper analysis. Magic is happening here in the decoder algorithm – don't knock it!
	- Your transmit message might be sent to the encoder and displayed on the screen with its current timestamp *before* a deep decode from the *previous* period is, belatedly, appended, with its earlier timestamp;
	- When you double-click a message, it is repeated at the bottom of the righthand window.

9.3 When the band is humming and the DX is busy, spread out! Any decoded message containing your callsign will be highlighted for you, *wherever it is being transmitted on the waterfall*, so there is no need to work simplex. Unlike the legacy modes, calling or working simplex is generally not a good idea on FT8, especially with any popular station since others will generally be doing the same, QRMing each other. As Hasan N0AN put it:

# **Don't call me on my Tx freq, as it is full of callers**

Split operating is not a hard-and-fast rule. It's not the law, just a tip that some experienced FT8 users (plus me!) find works well in practice.

Rather than zero-beat to call someone on their working frequency, take a moment to **shift-click** your Tx signal (the red goalpost above the waterfall) elsewhere on the waterfall, somewhere quiet.

Unlike conventional analog (legacy) modes, split operation is preferred on FT8. The idea that split operation on FT8 "ties up two frequencies for one QSO" and is therefore an inefficient use of spectrum is a common but naïve misunderstanding  $\rightarrow$ 

However, something that does make inefficient use of our shared spectrum is when several people all pile up on the same frequency, QRMing each other, leading to repeats, delays and abandoned QSOs. Another inefficient practice is calling continuously or out-of-turn, especially calling right on top of a QSO in progress – again something that is made worse by multiple people attempting to use the same working frequency simultaneously. It's not so much that zero-beat operating is inherently bad and patently it does work, rather that split works *even better* on FT8.

Don't forget that each party to a QSO transmits in a different period. **Even and odd periods are orthogonal or independent, and should be considered separately.**  Within each period, each party is using one thin slice of spectrum, just 50 Hz wide. After they end their transmission, their transmit frequency is then released for anyone else to use. *Se[e Appendix E](#page-39-0) for a more elaborate explanation.*

If the station you are calling is very weak, others who cannot hear him may inadvertently cause QRM by choosing his frequency to CQ. You might try sending an over or two simplex to let them know the frequency is in use. *[Tnx tip Olaf DK2LO]*

9.4 Higher transmit frequencies towards the right of the waterfall are *slightly* advantageous for two reasons:

(1) harmonics caused by overdriving something in the audio chain are more likely to be blocked by your rig's filters [don't rely on this though! Keep your audio level down!]; and

(2) on a busy band, decodes in the band activity pane scroll past quickly in frequency order, so anyone CQing towards the left of the waterfall is more likely to scroll off the top of the pane<sup>10</sup>. However, don't go too far to the right of the waterfall  $\rightarrow$ 

Spare a thought for other digihams. Stay within the FT8 sub-band: weak signal DXers using Olivia, JT65, JT9 and other digimodes, mostly above 2000 Hz or so on the waterfall, will not appreciate you stomping all over them. You may not even see their signals on the waterfall: that's why it's called weak-signal DXing!

<sup>&</sup>lt;sup>10</sup> It helps to stretch the WSJT-X window towards the full screen height. I can see about 40 decode lines that way.

9.5 Especially when the band is busy, monitor for a couple of minutes before selecting your transmit frequency. Look for a continuous blank column on the waterfall, ideally, and **shift-click** to move the red goalpost there. Here's part of the waterfall around 18100kHz one lazy Sunday lunchtime in ZL, beaming at NA:

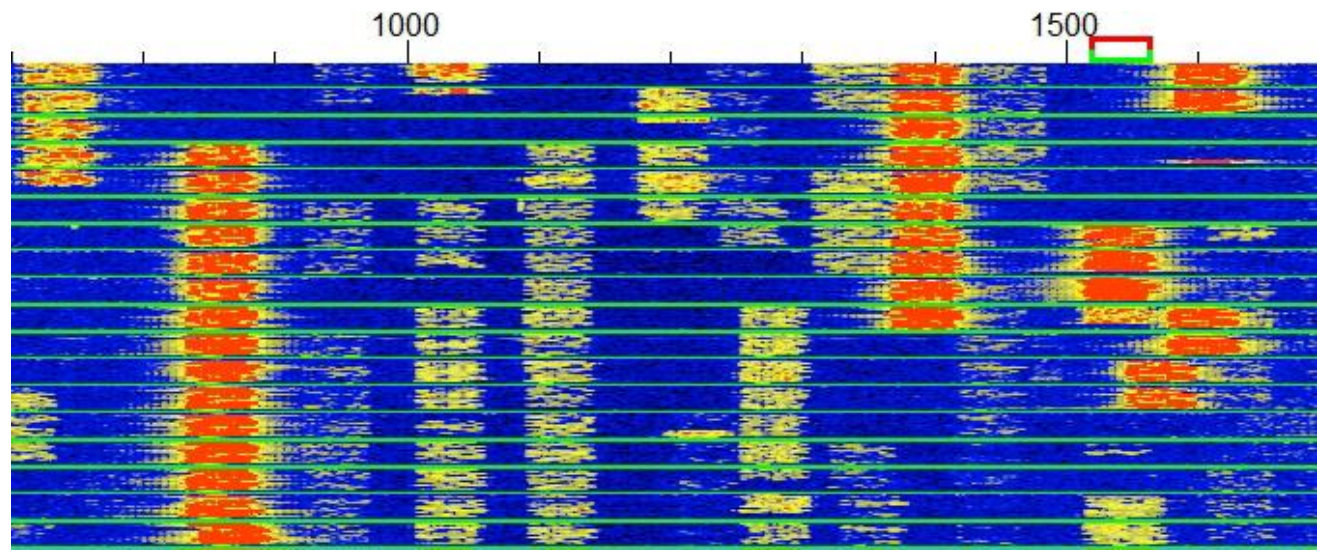

Not bad for low power DXing on a seemingly deserted band! If I was planning to transmit in this range, I'd probably choose 1140, 1490 or 1650 Hz, or hold back in the hope of seeing other free columns open up. Another possibility is 760, but I prefet to avoid getting too close to strong signals such as the one at 830.

You may need to shift your TX every few minutes on a busy band if other stations encroach on you. Keep an eye on the waterfall.

- 9.6 If you CQ, transmit in the same period as any strong signals on your waterfall to minimize mutual interference. Transmit when they transmit, receive when they receive.
- 9.7 Keep an eye on what's going on, especially when you are new to the game. It's tempting to set the **Auto Seq** and **Call 1 st** options, then start CQing or calling someone and wander off ... but the sequencing function is easily confused by custom messages, or by messages received sequence out of.
- 9.8 If you are CQing, making a run of QSOs or calling and working several people, take a break every so often to check that your Tx frequency and period remains clear. The easy way is *not* to re-**Enable Tx** immediately after you log a completed QSO - skip a period. The lazy option is to wait for the watchdog timer to kick in. By taking a break, you may see other stations transmitting on 'your' frequency and period, or encroaching on it ... so **shift-click** yourself somewhere else on the waterfall. If you don't take a break, you might think 'your' Tx frequency is clear whereas someone else is sharing 'your' period.

As with regular DXing, the key is to listen more than you transmit. Two ears, one mouth, remember.

> FT8 is *extremely* good at unpicking interwoven and overlapping signals, but having a reasonably clear frequency makes it easier to copy, especially with weak signals.

<span id="page-19-1"></span>9.9 The assorted screenshots in this guide are from my PC with my radio and my preferences. Yours may vary … so if you are going to make configuration changes, you might like to take a quick screenshot first, so you can restore your original settings if the changes don't work out.

"When I play with settings, I grab my phone and grab a quick screen shot of the setup screen so I know I can get it back without hassle." *[Tnx tip Gary AG0N]*

- 9.10 Don't worry too much about your Rx frequency: you can safely ignore the dead green goalpost above the waterfall, leaving WSJT-X to move it around for you. The software is decoding the entire waterfall, all at once, right? Well, yes and no: apparently it focuses on the area under the dead green goalpost, decoding first and more deeply there. So you might want to set the Rx frequency manually if you are monitoring some juicy but weak DX, waiting for him to complete QSOs so you know when to call. Also, on a busy band, the band activity screen scrolls too fast to 'read the mail', whereas the Rx Frequency pane scrolls at a far more sedate pace.
- <span id="page-19-0"></span>9.11 Use the rig's AGC or take care to adjust the RF gain control and attenuator whenever there are strong signals on the waterfall. Overload in the receiver and/or sound card can mess with any digital signal processing in your rig and on the soundcard including, WSJT-X's decoding and waterfall display. AGC is the easy option, preferably on a fast setting. Consider [using your rig's filters](#page-16-1) too.
- 9.12 *Please* don't continuously call someone who is calling or working someone else, even if you are calling them off-frequency. Be nice: wait your turn! It's polite to wait until the DX sends RRR, RR73, 73 or CQ before calling them. If you call continuously, or try to barge-in on a QSO in progress, you will simply waste watts, create QRM, cause delay, and you may even be blacklisted by the DX.

Recent versions of WSJT-X automatically stop you calling someone simplex if they respond to someone else, but you should be keeping an eye on things anyway, and simplex is not recommended anyway.

- 9.13 Use the waiting time wisely. Look at who else is QRV and where they are on the waterfall. Maybe **shift-click** your Tx to a different, clear frequency. If you simply continue calling, you may be missing out on even more exotic DX stations who are transmitting at the same time as you!
- 9.14 ... Talking of which, don't reflexively double-click to call that unbelievably exotic DX station you just decoded - wait for another transmission to double-check his callsign, meanwhile looking him up on QRZ or Google. If it seems too good to be true, it is quite likely a false decode, "CQ XIXIMARIA" for instance, or "7T4W?0D A+ O2", or " 8WL??GN10S77"! That said, there are some weird and wonderful novice and special-issue callsigns QRV on FT8, so don't dismiss them *all* as freaky decodes. *[Thanks John NA6L.]*
- 9.15 Tail-ending with FT8 is a bit awkward: first type the DX callsign into the **DX Call** box and click **Generate Std Msgs**to set up the appropriate messages (or double-click the DX station's CQ message and quickly hit **Halt Tx** to abort your transmission if now is not the perfect time to call). Remain on your carefully chosen clear Tx frequency to call and make the QSO (**Hold Tx Freq** should be selected, remember): if you start calling the DX off-frequency then suddenly shift your Tx to his frequency (simplex) when he calls you, you will be joining the big red blob of other callers, causing QRM. selected.

The educated AP (a priori) guesswork that can help dig out deep deep decodes is more error-prone than the usual decoding so you'll see more exotica if you enable AP decoding.

If you find your Tx being "pulled" around, check that **Hold Tx Freq** is

<span id="page-20-0"></span>9.16 In a DX pileup situation, a shortened message sequence helps maximise the QSO rate. To set things up for this, double-click message Tx 1 to skip it (it will be greyed out). Now when you double-click

a decode to call someone, you will start with Tx 2 instead *i.e*. sending both callsigns plus the report, rather than both calls plus your grid. Next, double-click Tx 4 to toggle from the conventional RRR message to RR73, short for 'Yup, got it, thanks, let's end the QSO right here: there is no need for us to swap 73's as well. Good luck with the rest of the pile, CUL, please QSL on LoTW...'.

- 9.17 Wew Why do we use "RR73" instead of "R73"? Good question! One R is sufficient, but the two R's plus two decimal digits make a string in the same format as a grid square, hence the FT8 coding scheme that normally passes grid squares using the minimal number of digital bits can handle RR73 in the same way, as if it were a grid. If instead you edit the text in message Tx4 to R73, that change turns the message into a free-text message type with a limit of 13 characters in total … which is often insufficient to pass both callsigns plus the space and R73. We're left with a paradox. Question: "When is RR73 shorter than R73?" Answer: "When we are counting bits in FT8".
- 9.18 At the end of a QSO, have you noticed the bouncing ball? After someone sends us their RRR or RR73 message, the "Next" message selector blob sometimes jumps from Tx 3 to Tx 5 … but then in a blink of an eye bounces on to Tx 6. If you are not paying attention, you might think your 73 message has been skipped and WSJT-X is CQing for you, but no: check the status bar at the bottom of the WSJT-X main screen to confirm that your 73 message is being transmitted then appears in the "Last Tx" box.
- 9.19 Broken something? **No transmissions?** There are several possible reasons, so check things systematically:
	- Is the radio going into transmit? If not, that's an issue! Check the PTT method section under **F2 Settings**  $\rightarrow$  **Radio**. If you manually press and hold the PTT button on your microphone, or the footswitch or use the front panel TRANSMIT button, does the radio transmit the tones? Check the rig's meters

These toggles work on Tab 1. If you use Tab 2, switch to Tab 1 to toggle then return to Tab 2.

Since many of us are using QRP, it might be nice to use RR72 to indicate that, in the same way as some QRPers sign-off 2-way QRP legacy mode QSOs by exchanging 72's. It might also remind others to keep their power down, where possible. That would however require a change to WSJT-X.

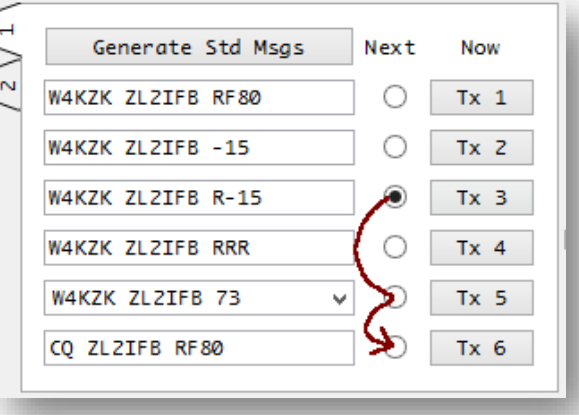

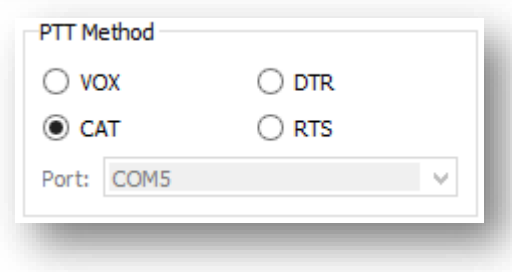

*e.g*. power out. If you are using VOX, make sure the radio's VOX sensitivity is high enough to trigger reliably at the audio level you are using, and hold-in for the entire over.

• Talking of audio level, make sure enough audio is reaching the rig from the sound card – neither too little nor too much. See the section on [setting transmit levels](#page-5-0) for tips on that. If adjusting levels doesn't resolve it, check the cable from the sound card to the line-in or microphone input on the radio. Try plugging headphones or PC speakers into the sound card output to make sure it is actually generating tones, then figure out why the audio isn't getting to the radio. Is the cable broken? Is it plugged in, to the right places?

Check for USB devices and hubs that automatically power themselves down due to apparent inactivity. This function *may* be a useful power saver but it is generally just annoying when sound cards or rigs mysteriously

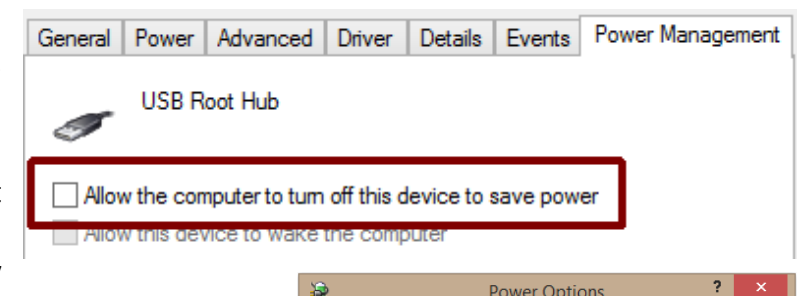

Advanced settings

**Balanced** [Active]

Sleep

**E** Internet Explorer **E** Desktop background settings **E** Wireless Adapter Settings

Select the power plan that you want to customize, and then choose settings that reflect how you want your

 $\checkmark$ 

computer to manage power. Change settings that are currently unavailable

disappear from the system. Using *Windows Device Manager*, unselect "Allow the computer to turn off this device to save power" for each of your USB devices and hubs.

Also in *Power Options* under *Control Panel*, disable the *USB selective suspend*

- 9.20 Broken something else? **No decodes?** You'll probably find that WSJT-X is not dead, just resting. Check that:
	- (A) WSJT-X is set to **FT8 mode** *[tnx tip Jacky ZL3CW]*;
	- (B) You are on a designated **FT8 frequency**, on a band that is open and active;
- USB setting □ USB selective suspend setting ng: Disabled  $\checkmark$ er buttons and lid **PCI** Express **EL Processor nower management** Restore plan defaults Cancel OK
	- (C) The **Monitor** button is enabled (bright green);
	- (D) There is sufficient audio reaching WSJT-X. The thermometer/tricorder/indicator thing on the left should also be green with the level around mid-range or higher when the band is busy:

WSJT-X v1.8.0 by K1JT  $File$ Configurations w Mode Decode Save Tools Help  $B<sub>6</sub>$  FT8 Ry Frequenci  $\sum$  $JT<sub>4</sub>$  $UTC$  $dB$ DT Freq **UTC**  $dB$ Freq Message  $\overline{J}$ T9 863315  $9.91121$ RRR  $\frac{6}{7}$ 1032 ~ CO ZL2IFB RF80 063123  $Tx$ 063315 0.6 1386 JT9+ JT65  $1032 \sim$ CQ ZL2IFB RF80 063130 063315  $3 - 0.11433 \approx$  $-13$ JT65 863288 ZL2IFB RF80 1032 063315 0.2 1568 094  $-9$ 063215 8 0.0 1033 ~ ZL2IFB JH8WGT QN02 ORA64 063315  $-7$  0.3 2064 ~ **R73** 363230  $Tx$  $1032 ~$  ~ JH8WGT  $ZL2IFB +08$  $0.2 1031 ~$ **ISCAT** 5 Turk 863215 ZL2IFB JA1NWR QM0 ~EU Russia 063245 6 0.0 1033 ~ 2L2IFB JH8WGT R-08 **MSK144** 022 1032 ~ JH8WGT ZL2IFB F<br>1032 ~ JH8WGT ZL2IFB F  $RR73$  $9<sub>1</sub>$ 1032 **WSPR** 063330 Tx 063345  $-8 - 0.1$  478  $-14$ 063345 -2 0.1 1032 ~ ZL2IFB JA1NWR QM06 063345 -20 0.1 600 ~ Echo  $-84$  $T_{\rm V}$  $1032$  ~ JA1NWR ZL2IFB 063345 - 23 0.2 718 ~ AS Turkey  $-23$  0.2 718  $\sim$ <br> $-7$  0.4 884  $\sim$ FreqCal 063345  $8$   $0.9$  1121  $\sim$ UA4ATB JA5JQH RRR 063345 RN6AJ JA6VPQ PM52 063345 -11 0.4 1226 ~ 8  $0.6$  1386  $\sim$ R30G RUØLL RRR 063345 063345  $4 - 0.1$  1433 ~ JH5HDA JR1EMO -13 063345 -13 0.6 1526 ~ CO JH70HS OM07 ∼Japan  $0.2$  1569  $\sim$ JP1IOF RA3FP K094 063345 063345 -11 -0.2 1892 ~ RN6AJ UA0SDX 0022 R3BB VU2WJ -14  $-7$  0.2 2064 063345  $\sqrt{\frac{M_{\text{e}}}{M_{\text{e}}}}$ Log QSO Stor Erase  $Halt Tx$ Tune Decode  $17<sub>m</sub>$ 18.100 Pwr Generate Std Msgs Next **Now** even/1st  $\overline{\phantom{a}}$ JA1NWR ZLZIFB RF80  $\bigcirc$  $Tx_1$ DX Call DX Grid Tx 1032 Hz  $\div$  Tx  $\div$  Rx -80 JA1NWR ZLZIFB -02  $Tx<sub>2</sub>$ **14.1NWR OM06**  $Rx$ 1032 Hz $\div$  Rx + Tx -61  $|z: 331$ 9188 kr JA1NWR ZLZIFB R-02  $\circ$  $Tx = 3$  $\sqrt{}$  Hold Tx Freq 40 Lookup Add JA1NWR ZLZIFB RR73  $\circ$  $Tx 4$ Report -2  $\div$ -20  $\sqrt{2}$  Call 1st Auto Sea JA1NWR ZLZIFB 73 v O Tx 5 Jan 21 NA VHF Contest CQ ZLZIFB RF80  $\bigcirc$  Tx 6  $.52$ n FT8 Last Tx: JA1NWR ZL2IFB -02 7/15 WD:6m

Do you see a smattering of yellow and red blobs on the waterfall? Is the rig on the right mode and antenna? Can you hear the *weeeeeee* of FT8 signals on your receiver? Is the rig on? FT8 is a *weak-signal*, not a *no-signal* mode!

Apply 

9.21 The stock DXing advice to LISTEN, LISTEN, *LISTEN* applies equally to FT8 and other digimodes, well almost: I normally have the Rx audio turned right down, the headphones sitting on the desk, so the

digimode version is WATCH, WATCH, *WATCH*. Learn to interpret the waterfall and decodes to figure out what's happening. Are the DX stations CQing, searching-and-pouncing, or just quietly monitoring the band (in which case they may appear on [PSKreporter,](https://pskreporter.info/pskmap.html) and if you call them speculatively they may just respond!)? Notice how the signals grow stronger (redder) as you turn your beam towards directions where there is better propagation. Magic!

JTalert and some logging programs can highlight new DXCCs and new grids as they appear in the decodes.

- 9.22 Call patiently. If someone is QRMing you, you may struggle to make or complete a QSO until they stop. After 2 or 3 failed calls, try **shift-clicking** your Tx to a different clear frequency and continue calling. If that still doesn't work, maybe your signal is just a little too weak, so try turning your beam, or wait until conditions improve. Hey, that's DXing.
- 9.23 If a stalker is hounding you for a QSO, constantly calling you regardless of what you send but never sending you a report if you respond to them, or perhaps having started a QSO he is now repeatedly sending the same message over and over and over like a stuck record, here are a few things you can try:
	- Be tolerant. It is not easy to master FT8 and WSJT-X! The caller may have accidentally unselected **Auto Seq** and neglected to select the next message manually, and may not even realise he is causing problems. Hopefully he will soon catch-on. Perhaps he is distractedly [reading the help file](http://www.physics.princeton.edu/pulsar/K1JT/wsjtx-doc/wsjtx-main-1.8.0.html) or looking up these tips ... well, we live in hope!
	- Be patient. It is possible he is persistently sending the same message simply because your acknowledgements are not getting through to him for some reason (*e.g*. your signal has dipped down in QSB or QRM), so the next message is not appropriate. Personally, I'd give at least 2 or 3 repeats, up to 10 if I'm keen to complete a DX QSO, especially if I have received a report indicating that my signal is very weak.
	- Try sending a free-text message such as "NEXT MSG PLS" or "CHK AUTO SEQ".
	- While you wait, visit [Time.is](https://time.is/) to double-check that your computer clock is set accurately, especially if this is a frequent occurrence. Is your NTP software running? If you are using Meinberg, under the Windows Start menu, select *Meinberg* then *Network Time Protocol*, then click the *Quick NTP status* to display a text listing of the time servers it is using. Are there any error messages, or is it all normal? The *offset* (time error) should typically be just a few milliseconds *e.g*.somewhere between +2 and -2, as here:

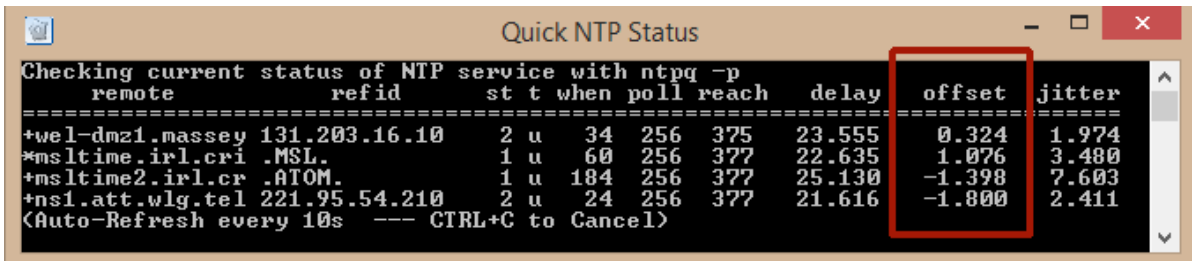

• Check your beam heading and power: perhaps your signal is simply too weak for the stalker to decode. Try beaming directly at him (short or long path) and maybe give it a few more watts.

- Conversely, deliberately beam away from the stalker and turn your power down, in the hope that having noticed you disappear from his waterfall, he'll crawl away to his cave while you continue working other people.
- Take a break: maybe someone else is transmitting on top of you. Skip a transmit period to check whether your Tx frequency is deserted without you.
- Try **shift-clicking** to move your Tx elsewhere on the waterfall. If all that achieves is to drag the stalker to your new frequency (probably because he has unwisely chosen not to select **Hold Tx Freq**) and he is still not responding to you, QSY again but this time toggle the **Tx even/1st** option to swap periods, transmitting your CQs at the same time as the stalker is plaintively calling you. Maybe before long when he notices that you have disappeared from his waterfall, and stops to listen for once, he'll see you already making QSOs with other more savvy hams, and the penny may finally drop.
- 9.24 Don't get *too* carried away with the custom messages and shortcuts. There is [clever programming under the](#page-36-0)  [hood](#page-36-0) to optimize communications with the standard messages in FT8, which means some compromises. On top of that, you only have 13 places to fill in each freetext message from a very limited character set (just numerals, capitals, spaces and a few punctuation characters) $^{11}$ . In particular, you will soon discover that most users are reliant on **Auto Seq**, which is easily confused by anything out of the ordinary. If you happen to be in contact with someone still using the first "RC1" beta release of WSJT-X v1.8.0, sending the RR73 message triggers **Auto Seq** at the far end to send you a report without the R - a bizarre response that takes the sequence backwards, the very opposite of what you probably intended. 12

Custom final messages are less of an issue though. Freetext (Tx 5) messages containing "73" normally trigger

Try it! There's more to the hobby than swapping calls, grids and reports!

**Auto Seq** to realize the QSO is over - although clued-up and patient ops can continue conversing using 13 character free-text messages

Last resort: give up! Change mode or band. QRT. Make a cup of tea. Walk the dog. Stroke the cat. Poke the fire. Hug a stranger. Tidy the cave. [Email Gary with](mailto:gary@isect.com?subject=FT8%20tips%20to%20share)  [even more tips.](mailto:gary@isect.com?subject=FT8%20tips%20to%20share)

It is worth composing and storing a few free-text messages in the Tx 5 quick-select list (under **F2 Settings Tx Macros**) especially if (like me) you are not an accurate typist under pressure *e.g.*

- NO DECODE SRI
- QRZ CALL AGN
- SRI TOO WEAK
- CALL LATER
- BAD FREQ QSY
- 5W DIPOLE 73
- C QRZ.COM 73
- FB DX QSO 73
- CHECK UR CLK
- CHK TX AF LVL
- SPREAD OUT
- WAIT UR TURN
- UPD8 WSJTX 73
- **FINGER TRUBLE**
- and perhaps TNX TIPS GARY

indefinitely, holding back on the 73 until the conversation is ending.

<sup>&</sup>lt;sup>11</sup> The JT-mode character set consists of A-Z, 0-9 and the characters  $+ -$ .  $/$ ? and space. The characters @ #< and > have special meanings and are not transmitted. They are reserved for testing or otherwise as described in the WSJT-X User Guide. The slash is best avoided except as a callsign separator. The full-stop (period) is handy to send short URLs.

<sup>&</sup>lt;sup>12</sup> WSJT-X v1.8.0 RC1 interprets RR73 as a grid square. According to John, KA5BJC, RR73 is in fact a valid grid ... for an ice breaker in the Arctic Sea off the North-East coast of Siberia! Later versions of WSJT-X handle it just fine. Keep the software updated!

9.25 Once you have things set up, maximise use of your screen and minimise the temptation to fiddle with the settings by hiding the waterfall controls and WSJT-X menus. Simply clear the boxes.

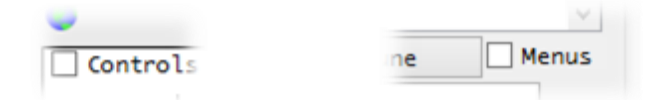

9.26 With so little information exchanged in each 15 second over, a sequence of even the most efficient and succinct QSOs in FT8 hardly qualifies as running - more of a jog. The pace is easy enough once you get the hang of it (it took me a few hundred FT8 QSOs). Here's a screenshot during a leisurely 30m jog one ZL evening:

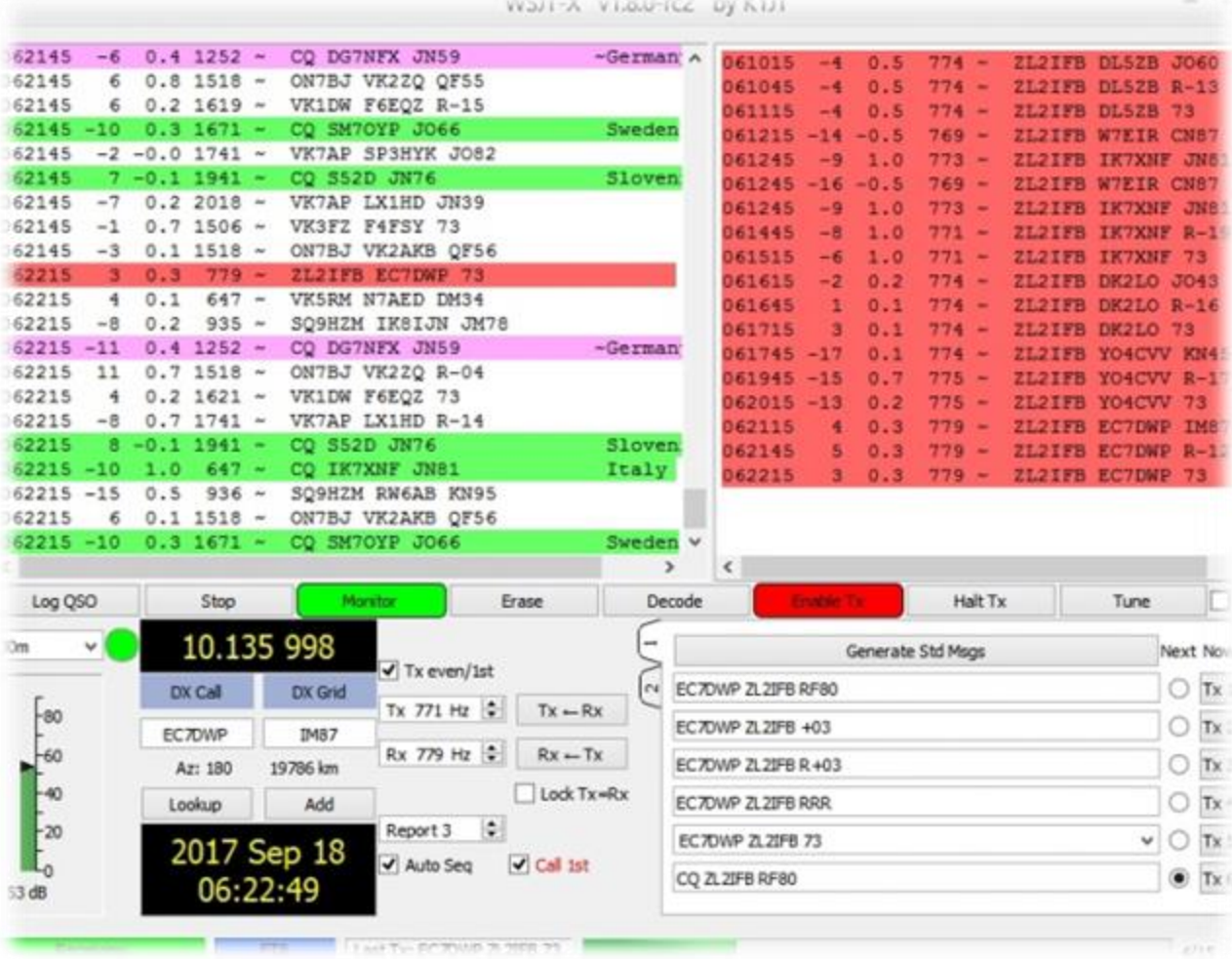

I started by finding and then CQing on a clear frequency with **Auto Seq** and **Call 1st** both selected as usual. The program automatically responded to a decoded caller, taking us through the conventional sequence of overs until the Log QSO pane appeared when I received a 73 message signalling the end of the QSO. All I had to do then was click the OK button to log the QSO then click the **Enable Tx** button to have the program re-start CQing after it had finished sending my 73 message. If another caller called me (before or after my CQ), **Auto Seq** generated the standard messages and started a QSO with them. Meanwhile, I was easily able to work, catch up with emails, browse QRZ.com *etc*. on the other screen on my dual-screen Windows desktop.

9.27 Are you as confused as me over whether a station is transmitting on the odd or even timeslots? If you normally start a QSO by double-clicking a decoded CQ call, it doesn't matter: WSJT-X automatically selects the appropriate timeslot in which to call them. But what if you want to call someone who is not CQing, perhaps just finished working someone else? What if you start calling someone but they disappear without a trace? It's worth checking that you're transmitting in the correct even/odd period, not doubling with them. Mike W9MDB pointed out a simple way to tell is to look at the final digit of the timestamp for their transmissions: if the times end in a zero, they are using the even slots, so we need to call them on the odds. Times ending in 5 indicate they are odd (!). If that's still too hard to figure out in the heat of the moment, here's a Hinson tip. Simply make sure the **Tx even/1st** selector resembles the last digit of the timestamp *e.g*. if it is 5, the selector box should be filled like this  $\boxtimes$ , if zero the selector box should be empty like this:

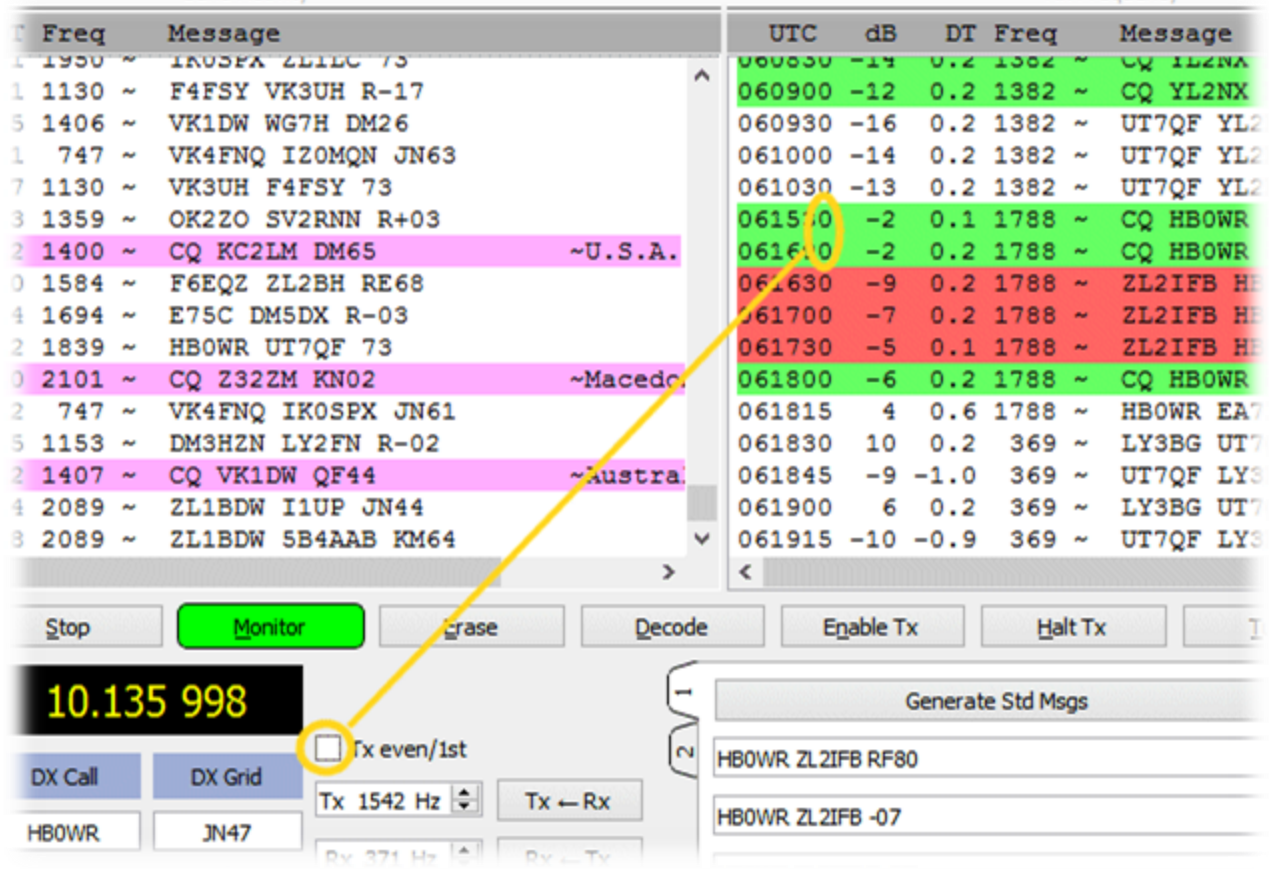

- <span id="page-25-0"></span>9.28 **IGGY** If you find yourself sending many repeated messages and failing to complete QSOs because the other stations disappear or abandon you to work someone else, you may not have enough radiated power. If your signal is *too* weak, other people will get partial copy and will miss some decodes. Experienced DXers will hopefully notice that your signal is weak, and will patiently persist as long as you are trying to complete a QSO … but inexperienced or impatient DXers tend to give up too soon when conditions are tough. So, the answer is:
	- Make sure as much of your generated power as possible is getting radiated ideally with a short run of low-loss feeder and an efficient well-matched antenna (ideally without the need for an ATU). If you want to work DX, you will do best with an antenna that has a low angle of radiation such as a quarter wave or half wave vertical, a fullwave loop, or an inverted-L or T (top-loaded vertical) … or of course some sort of beam (the hexbeam for example – small, lightweight, works

well). As a bonus, a good DX antenna will increase the strength of DX signals you receive, so there will be more DX on your waterfall to work!

- Make the best of conditions and propagation. As you change bands, notice whether the waterfall is 'lively', busy with loads of signals, or 'quiet', or 'dead'. It takes more luck and often more power to work stuff when the band is not in good shape. For this reason, it helps to be able to use several HF bands, choosing whichever one happens to be the best at the time you are on the air.
- Rather than just CQing, try calling stronger stations, the ones with more red on the waterfall. Make full use of the tips in this guide *e.g.* transmitting split on a quiet frequency, at the right moment (when someone is CQing or has just completed a QSO, not *during* their QSOs) with everything carefully adjusted (*e.g.* accurate clock, audio levels in the green). Some stations won't hear you or won't want to work you, some will … so be prepared to call several stations for each completed QSO. This is a normal part of DXing.

DXing is a bit like fishing – we cast out *many* CQ calls to catch the odd DX fish, and bagging the occasional 'big one' makes it all worthwhile. Personally, I enjoy the 'fighters' most of all – QSOs that are challenging to make due to poor conditions, QRM etc. are all the more satisfying to complete and log. It's a real achievement! The fisherman is just as important as his tackle: every time we get on air is a chance to practice and hone our skills, having fun learning and trying new tricks. It's not only about bagging the catch  $-$  enjoy the chase!

- Be patient and persistent yourself.
- 9.29 With so much going on, especially when the band is busy, I sometimes got confused over who I've just worked and logged. Thanks to an idea floated on the WSJT reflector, I wrote a [simple batch file](http://www.g4ifb.com/WSJTX_log_monitor.bat) to call Windows PowerShell to display the last few QSOs from the WSJT-X log, updating itself as each new QSO is logged. With the black and grey PowerShell window shrunk to a narrow strip at the edge of the screen, it shows the callsigns I have most recently logged  $\rightarrow$

<span id="page-26-0"></span>To do this for yourself, the Windows PowerShell command line is:

powershell.exe get-content %LOCALAPPDATA%\WSJT-X\wsjtx.log -tail 3 -wait

Courtesy of VE2EVN, the Linux equivalent is:

tail -n 3 -f ~/.local/share/WSJT-X/wsjtx.log

 $\Box$ ER20Z.1 SP6IHE OH7BFL **HB9ACA** ON4CAU DDØVE. LX1TI,

9.30 WSJT-X routinely writes a WAV file of received audio to disk while it processes it. Even if you configure WSJT-X *not* to save its WAV files using the obscure option "None" under **F2 Settings**  $\rightarrow$  **Save**, it still does. The reason is that normally the WAV file is deleted automatically by WSJT-X about 10 seconds after the processing is completed (giving us time to save it if we decide to do

> so). However, when you exit WSJT-X, the current WAV file is abandoned, remaining orphaned on disk. If you start and stop WSJT-X repeatedly, you'll eventually discover an orphanage full of abandoned WAVs, cluttering up your hard drive. Some users have reported *hundreds* of orphaned WAVs.

> It's worth clearing out the orphans from time to time, either manually (using the housekeeping function on the **File** menu  $\rightarrow$ ) or using a simple batch file with the following Windows command line (perhaps the very same batch file that [displays the end of your WSJT-X](#page-26-0)  [ADIF log\)](#page-26-0):

#### del %LOCALAPPDATA%\WSJT-X\save\\*.wav

<span id="page-27-0"></span>9.31 Different amateurs sharing the same station can set up personal WSJT-X profiles to suit themselves, using the **-r [name]** command line modifier originally intended for using alternative rigs with different settings. [Name] is just a handy label for the profile, such as the callsign.

For example, if I launch WSJT-X using **WSJT-X -r ZL2iFB** it sets up a environment just for me, with a ZL2iFB subdirectory to hold my ADIF log, ALL.TXT and .WAV files, plus the .INI configuration file holding the default settings which I would then customize to suit my preferences (or more likely copy across from the unnamed profle I already have). It reminds me that I am using a custom profile for ZL2iFB by showing that name on the window title.

If I close WSJT-X and then re-launch it using **WSJT-X -r ZM4T**, it sets up *another* environment for the club, with its *own* log, WAVs *etc.* in a *separate* ZM4T subdirectory. We can then choose between the two setups whenever we launch WSJT-X, with any config settings being saved to the respective profile.

The easiest way to choose between profiles is to append the **-r [name]** modifier to the *Target* for the icon that launches WSJT-X, renaming the icon accordingly  $\rightarrow$ 

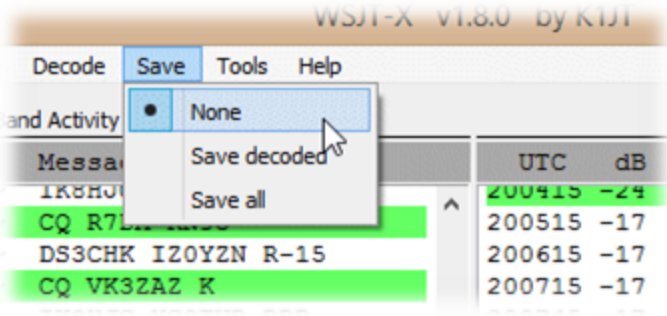

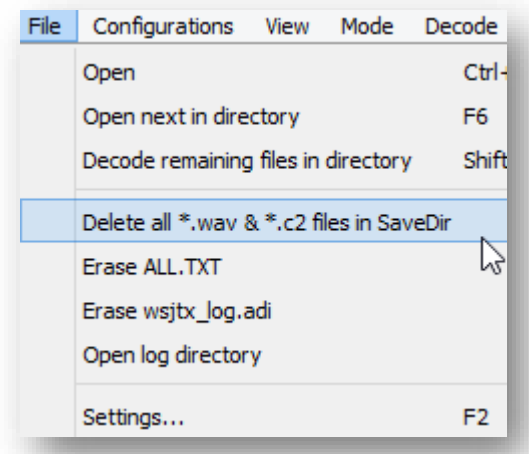

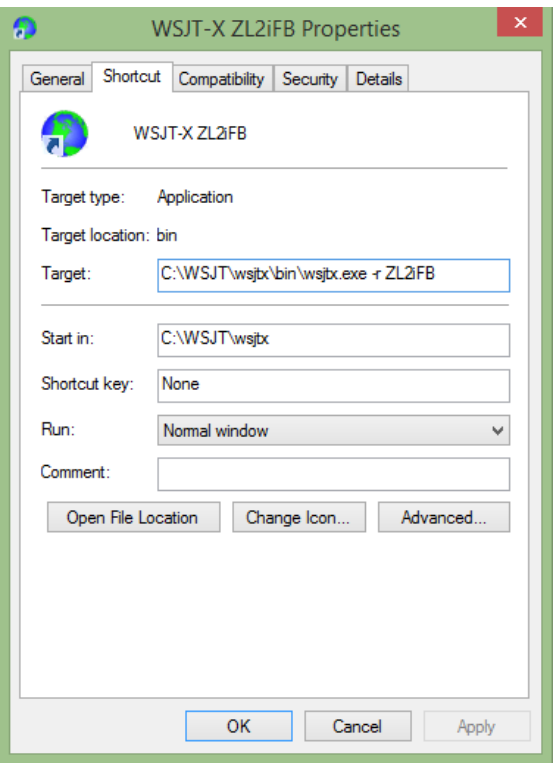

#### <span id="page-28-0"></span>**10 Special callsigns**

10.1 Deep within the technical specification of the FT8 protocol itself, the format of "standard callsigns" is defined quite specifically and narrowly. This reduces the variety of callsigns that the protocol needs to handle, hence limiting the number of digital bits required to code them. However, some **special event and commemorative calls** are so "special" that the FT8 protocol simply cannot

accommodate them within the 28 bits reserved for callsigns in most of its messages (*e.g*. CQ calls, reports and RRR or RR73 messages). WSJT-X accepts YR100R, for example, as the operator's callsign in **F2 Settings General**, and *appears* to generate messages that contain YR100R … but it cannot actually transmit them as standard messages, only as free-text messages.

- 10.2 Non-standard special-event and other callsigns up to 13 characters long can be transmitted as character strings in free-text messages … but they are *not* interpreted by the software as callsigns. On the receiving end, if someone double-clicks one of those decoded free-text messages from some exotic DX in the hope of calling them, they would be out of luck. The software does not know what to do with the message except display it to the frustrated user! It does not automatically enter the full callsign in the **DX Call** box, nor does it include it in the generated messages for their response.
- 10.3 Standard callsigns with *some* conventional **location modifiers** (*e.g*. typical CEPT-type compound calls with ITU standard/DXCC-approved country prefixes followed by a slash) are handled by the software, passing the full callsign in Tx 1 and Tx 6 but only the home callsign part in the other messages. If I were to nip over to, say, Auckland Island, my callsign might be ZL9/G4iFB so the generated messages for a typical QSO would be like these  $\rightarrow$

"A standard amateur callsign consists of a one- or twocharacter prefix, at least one of which must be a letter, followed by a digit and a suffix of one to three letters. Within these rules, the number of possible callsigns is equal to ... somewhat over 262 million ... Since  $2^{28}$  is more than 268 million, 28 bits are enough to encode any standard callsign uniquely." *[Extract from section 17 of the WSJT-X help file – well worth reading!]*

> There's little point complaining about this issue to the software developers, just because you cannot use your nonstandard special event call on FT8. It's not their fault! They would love to help you out. A fundamental limitation inherent in the FT8 protocol is the root cause (see  $\Delta$ ppendix B). Not even the professors can change the laws of mathematics and physics!

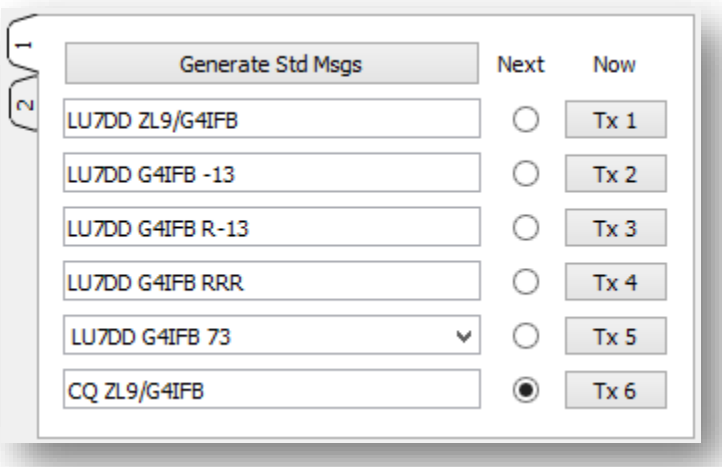

The list of prefixes and suffixes that are treated in this way is available from the **Help** menu on the WSJT-X main screen (enable **Menus**to see it!):

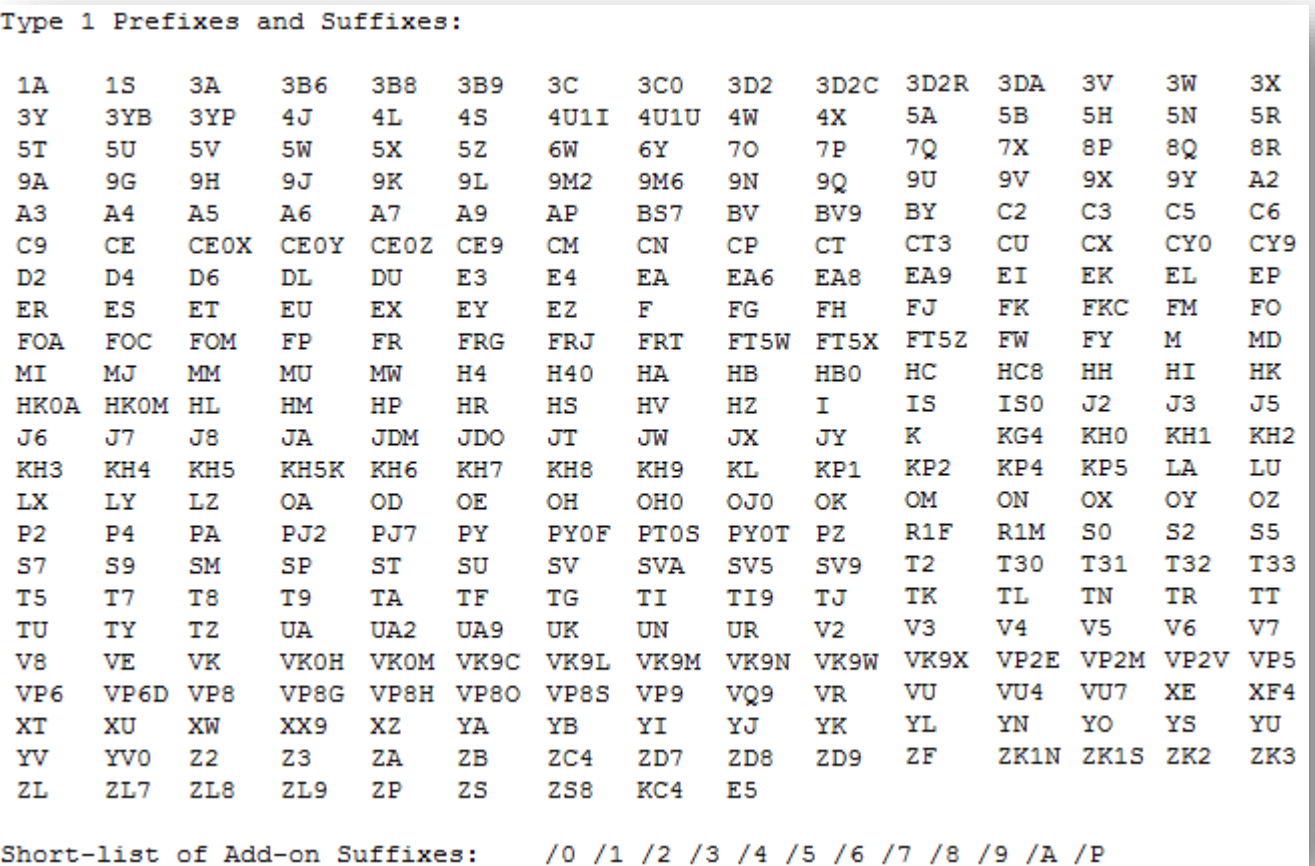

Those specific "type 1" prefixes and suffixes (about 350 of them) are presumably specially encoded and sent in as few bits as possible, allowing two callsigns to be included in the generated messages<sup>13</sup>, whereas some unlisted "type 2" compound calls (such as /M and /MM) may be sent without the other callsign in some messages.

As I said a moment ago, strange special-event callsigns plus those with self-assigned made-up suffixes (such as /QRP) *cannot* be encoded as callsigns in FT8 (insufficient bits!) and hence can only be sent as uninterpretable character strings in free text messages. I call these "type 0" callsigns  $\odot$ 

Other uncommon situations are not explained in the help *e.g*. if a station has *both* a prefix *and* a suffix, or if two compound-call stations are in QSO. Perhaps you'd care to experiment to see what happens – and pleas[e let me know!](mailto:gary@isect.com?subject=Compound%20calls%20in%20FT8)

<sup>13</sup> WSJT-X v1.8.0 doesn't *always* get this quite right. See my FT8 QSO with YV5IAL/7 at the end of Appendix E.

<span id="page-30-0"></span>10.4 Early 'Release Candidate' RC (beta) versions of WSJT-X reportedly had problems with their handling of compound calls … hence this is another good reason to check that you are using the released final production version of WSJT-X, not an RC ("arsey") version. However, even the production version

has problems, for example allowing us to skip message Tx 1 when calling a compound call user.

The pop-up message on Tx 1 states, ambiguously, that deselecting Tx 1 is 'not allowed'  $\rightarrow$  ... whereas the software allows it in fact. Evidently the pop-up actually means 'do not do this', an instruction to the operator, not a description of its behaviour.

If some krazy fool skips Tx 1 and calls a station with a compound callsign using Tx 2,

their **Auto Seq** responds with Tx 3 *which omits the call of the station to whom they are responding*. This is a recipe for confusion when there are several callers, often the case since compound calls tend to be DX travellers.

**Do not skip Tx 1** when calling someone using a compound callsign.

Anyway, regardless of the message a caller sent, I believe WSJT-X should *always* state the callsign of the particular station being worked in the first message when initially responding to a caller, otherwise callers do not know if they are in QSO or not.

"A caution to those of us who often bypass the Tx1 message (calls and grid) and start with Tx2 (calls and report). When calling a DX station with a complex callsign, when the DX station responds, none of the messages in his transmitted sequences will have *your* callsign in them. There is no way to know for sure that the DX station is responding to you or another station. The fix, when calling stations with complex callsigns, is to start with the Tx1 message." *[tnx Rick K1HTV]*

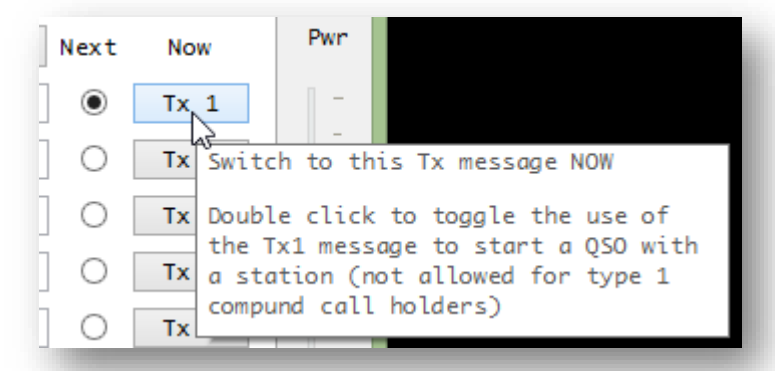

#### <span id="page-31-0"></span>**11 DXpeditioning with FT8**

11.1 There are pros and cons to using FT8 on DXpeditions:

- On the upside, it is clearly a very popular HF mode, good for weak signal DXing even for stations limited to low power and basic or stealth antennas. It can make even short openings and marginal paths productive.
- On the downside, the maximum QSO rate with WSJT-X is about 60 QSOs per hour per transmission.

In practice, experienced digimode DXers (such as Roly P29RR) can sustain about 50 FT8 QSOs per hour, provided they have the ability to concentrate intently on the screen and cope with the occasional need for repeats and the sequence-out-ofs. QRM and contention for bandwidth would reduce the rate still further for very rare and popular DX. In comparison, a competitive CW, SSB or RTTY op on a good station can sustain a rate of 200+ QSOs per hour, maybe 250 or more for a similar level of operator effort - so that's potentially 4 or 5 times as many DXpedition QSOs per hour using legacy modes.

<span id="page-31-1"></span>11.2 With clever programming, it is feasible to generate and transmit multiple FT8 signals simultaneously on a single transmitter, allowing for multiple QSOs in parallel on one rig and band. We will soon see how it works out for the KH1 DXpedition in mid-2018, using the 'fox and hounds' features in a forthcoming version of WSJT-X.

The new version (WSJT-X v1.9.0) will incorporate a DXpedition mode with changes for both the DXpedition station (the fox) and their callers (the hounds).

"FT8 – designed specifically for propagation conditions such as multi-hop sporadic-E at 50 MHz – circumstances where signals are weak and fading, openings short, and quick completion of reliable, confirmable contacts is particularly desirable."

> *"[Work the World with WSJT-X, Part 2: Codes, Modes, and Cooperative Software](http://www.physics.princeton.edu/pulsar/K1JT/Work_the_World_part2.pdf)  [Development](http://www.physics.princeton.edu/pulsar/K1JT/Work_the_World_part2.pdf)", K1JT, K9AN and G4WJS, QST November 2017*

#### <span id="page-32-0"></span>**12 Flaws, bugs and improvement suggestions**

- 12.1 Although WSJT-X has been around for more than 5 years, FT8 was released just 6 months ago as I write this, hence the amateur community<sup>14</sup> is still coming to terms with it. In particular, FT8 has tempted a large number of *HF* amateurs onto the digital modes for the first time. For those reasons, there are bound to be teething troubles in practice as the situation unfolds before us … and at the same time there are opportunties to help move things along in a positive direction.
- 12.2 Flaws in the design of FT8 and WSJT-X, software bugs and problems with our on-air operating conventions are coming to light. Most are trivial and can be easily overcome or simply ignored (*e.g*. inbound 73 messages to us are not always shown in the righthand pane, but they are highlighted in red as usual on the left). Some are potentially more significant blockers, such as:

Much of this is subjective: some of the things I call "flaws" and "bugs" and "issues" others describe "as designed" and "not a problem". Fair enough.

- The handling of "special" calls noted earlier;
- Inconsistencies, limited data-entry validation and other usability issues in the software *e.g*. autoresponding to callers even when Call 1st is *not* selected, this rare sighting of ambiguous selector buttons  $\rightarrow$
- Limited consensus on what truly constitutes a completed, valid QSO, and on how to use FT8 for contesting;
- Inconsiderate operating such as calling over the top of ongoing QSOs, rudely ignoring directed CQ calls and messages, over-driven audio and excessive power for the path, and contention for finite band space.

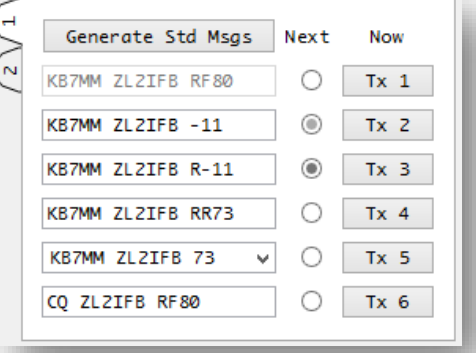

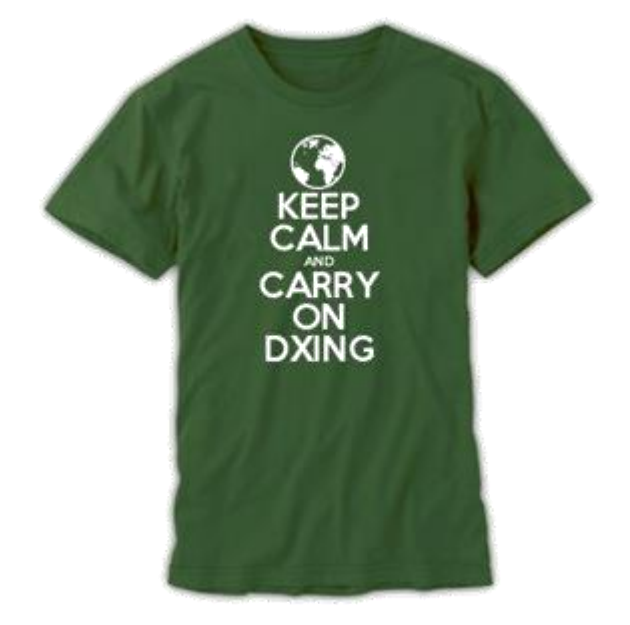

These and other concerns, plus test findings (such as ways to reproduce bugs), suggested workarounds and improvement suggestions in general are actively discussed on the WSJT-X*!* [reflector](https://groups.yahoo.com/neo/groups/wsjtgroup/info)*!* on*!* Yahoo*!* groups*!* By all means participate in the dialog. Be part of the solution.

<sup>14</sup> Me included! My first FT8 QSO was made in July 2017 and, although I had used JT65, JT9, RTTY and PSK before, and "packet radio" way back in the 1980s, and I work with computers, I am primarily a CW DXer not a digimoder. I'm definitely still lear ning, still making mistakes … for which I humbly apologise.

12.3 Technically, FT8 and other digimodes *can* be fully automated, replacing operator effort and manual input with CPU cycles, but that is a step too far for most amateurs, as well as the team behind WSJT-X: this is, after all, a participative hobby. Watching our stations making QSOs 'for us' reduces us to passive observers. However, one potentially useful application involves setting up automated stations on extremely inhospitable DX locations such as Bouvet Island. I envisage futuristic DXpeditioners taking robotic FT8 stations with them, to sit silently in the corner racking-up rare DX QSOs for the duration of the trip ... and perhaps beyond  $\rightarrow$ 

Provided the licensing and environmental authorities approved, self-contained ruggedized solarpowered FT8 robots with satellite links for logging and control could potentially be left behind when the DXpeditioners leave, perhaps with scientific research and monitoring capabilities (like weather stations) to justify their continued presence.

FT8 could also be used for telematics (*e.g*. remotely monitoring and controlling repeaters and beacons, tracking vehicles) and store-and-forward email-like systems using long-distance amateur HF radio links, rather than VHF/UHF point-to-point, satellite or Internet links.

> "We are definitely not planning to make a QSO robot. Enhancements for DXpedition use are already in place, although not yet in a released version."

*Tnx Joe, K1JT*

- <span id="page-33-0"></span>12.4 **New** Various other enhancements to the FT8 protocol and WSJT-X software have been suggested from time to time *e.g.*:
	- Using the 3 'spare' bits to increase the amount of useful information carried in each message *e.g.* allowing a greater variety of callsigns, or codes such as IOTA and SOTA references and context exchanges, or Q-codes such as QRM, QRZ, QSX, QRX and QRT;
	- Using one of the 3 'spare' bits as a flag denoting "Message continues", allowing free-text message to be chained together on transmit and reassembled on receipt;
	- Combining the audio streams from separate antennas and receivers (diversity reception);
	- [Enhancing WSJT-](#page-37-0)X's logging and lookup capabilities.

Aside from the substantial effort required to specify, code, test, debug and document such changes, there are other issues to consider:

- Complexity: the more complicated the system, the more likely it is to suffer performance and other limitations, including design flaws, bugs and operator errors;
- Backward and forward compatibility: users who fail to upgrade promptly when new software releases are available may find their software does not respond as expected to FT8 messages generated by newer releases, and *vice versa*;
- Priorities: one amateur's enhancement is another amateur's drawback. It is hard to gain consensus on the few changes actually worth progressing from the *many* possible approaches, especially given the variety of applications for WSJT-X (*e.g.* EME and meteor scatter on VHF/UHF, plus HF DXing).

#### <span id="page-34-0"></span>**13 Close and acknowledgements**

- 13.1 Remember, it's only a hobby. Most of the issues with FT8 operating are not due to malice but ordinary hams like you and me, exploring the new mode and picking up tricks as we go. We make mistakes. We get things wrong. We experiment. We try. We learn. We enjoy ourselves and help each other out. Slack needs to be cut. Stay cool. Chill bro'!
- 13.2 Although my name is on the front, this document is largely the product of the HF DX community. Please join me in thanking the numerous amateurs who have kindly contributed ideas, comments and tips, particularly of course the professors [\(Steven Franke, K9AN](https://ece.illinois.edu/directory/profile/s-franke) and [Joe Taylor, K1JT\)](https://en.wikipedia.org/wiki/Joseph_Hooton_Taylor_Jr.) who gave us the mode, plus the other WSJT-X developers and long-suffering support crew on the WSJT reflectors. I have collated, interpreted and expanded upon their inputs, drawing heavily on their inspiration and information. I take full responsibility for all my mistakes!
- 13.3 Your feedback on this document, such as corrections, responses/challenges, improvement suggestions and further tips, are very welcome. Please email me: [Gary@isect.com](mailto:Gary@isect.com) I will *try* to maintain the online version of this document on my website [\(www.G4iFB.com\)](http://www.g4ifb.com/) as time and energy permits. No promises though: I have a job to do, and I enjoy using my radio even more than the computer.

If you can stomach an[y](http://www.g4ifb.com/FOC_Guide_to_Morse_Code_Proficiency_1v2.pdf)  more of my writing, you might also enjoy the [FOC Guide to Morse Code](http://www.g4ifb.com/FOC_Guide_to_Morse_Code_Proficiency_1v2.pdf) 

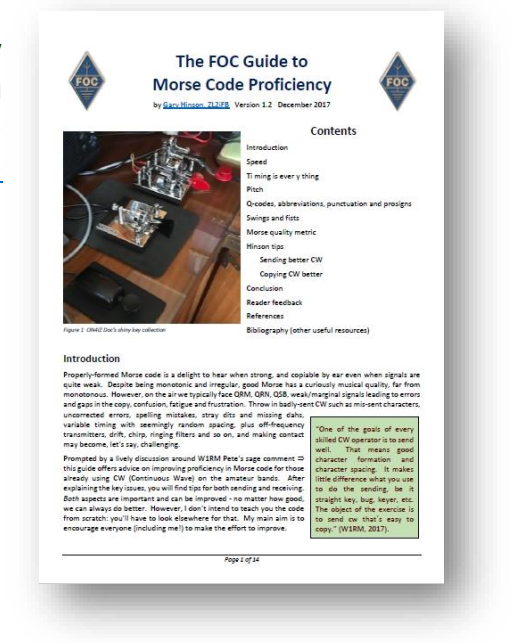

Find out more about me on [G4IFB.com](http://www.g4ifb.com/) and [QRZ.com](https://www.qrz.com/db/ZL2IFB)

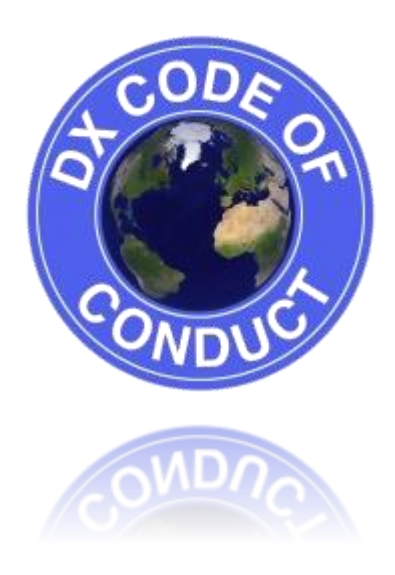

I am part of the team that developed and promotes the [DX Code of Conduct.](http://www.dx-code.org/english.htm) We know it is imperfect but the situation would be *even worse* without it!

#### <span id="page-35-0"></span>**Appendix A: About FT8**

FT8 is so new that a limited amount of technical information about the mode has been published on the web so far, other than this brief outline when [FT8 was first announced](https://physics.princeton.edu/pulsar/k1jt/Release_Notes_1.8.0.txt) with the release of WSJT-X v1.8.0 Release Candidate 1 (I have added a few links for those who, like me, feel the urge to explore further):

*WSJT-X Version 1.8.0 includes a new mode called FT8, developed by [K9AN](https://ece.illinois.edu/directory/profile/s-franke) and [K1JT.](https://en.wikipedia.org/wiki/Joseph_Hooton_Taylor_Jr.) The mode name "FT8" stands for "Franke and Taylor, 8-FSK modulation". FT8 uses 15-second T/R sequences and provides 50% or better decoding probability down to -20 dB on a[n AWGN](https://en.wikipedia.org/wiki/Additive_white_Gaussian_noise) channel. An autosequencing facility includes an option to respond automatically to the first decoded reply to your CQ. FT8 QSOs are 4 times faster than those made with [JT65](http://physics.princeton.edu/pulsar/K1JT/JT65.pdf) or [JT9.](http://ac4m.us/jt9.html) FT8 is an excellent mode for HF DXing and for situations like [multi-hop Es](https://en.wikipedia.org/wiki/Sporadic_E_propagation) on 6 meters, where deep QSB may make fast and reliable completion of QSOs desirable.*

*Some important characteristics of FT8:*

- *T/R sequence length: 15 s*
- *Message length: 75 bits + 12-bi[t CRC](https://en.wikipedia.org/wiki/Cyclic_redundancy_check)*
- *[FEC](https://en.wikipedia.org/wiki/Forward_error_correction) code[: LDPC\(](https://en.wikipedia.org/wiki/Low-density_parity-check_code)174,87)*
- *Modulation: 8[-FSK,](https://en.wikipedia.org/wiki/Frequency-shift_keying) tone spacing 6.25 Hz*
- *[Constant-envelope](https://en.wikipedia.org/wiki/Constant_envelope) waveform*
- *Occupied bandwidth: 50 Hz*
- *Synchronization: 7x[7 Costas arrays](https://en.wikipedia.org/wiki/Costas_array) at start, middle, and end*
- *Transmission duration: 79\*1920/12000 = 12.64 s*
- *Decoding threshold: -20 dB; several dB lower with [AP decoding](http://destevez.net/2016/10/simulating-jt-modes-how-low-can-they-get/)*
- *Multi-decoder finds and decodes all FT8 signals in passband*
- *Optional auto-sequencing and auto-reply to a CQ response*
- *Operational behavior similar to JT9, JT65*

Two further definitive sources of information on FT8 are the WSJT-X help file (provided with the program) and a brace of articles in QST written by Joe Taylor, K1JT, Steve Franke, K9AN, and Bill Somerville, G4WJS: "**[Work the World with WSJT-X, Part 1: Operating Capabilities](http://www.physics.princeton.edu/pulsar/K1JT/Work_the_World_part1.pdf)**" – QST October 2017, pages 30-36 – a general introduction to the digital modes supported by WSJT-X.

"**Work the World with [WSJT-X, Part 2: Codes, Modes, and Cooperative Software Development](http://www.physics.princeton.edu/pulsar/K1JT/Work_the_World_part2.pdf)**" – QST November 2017, pages 34-39 – dips further into the mathematics, Forward Error Correction *etc*.

One more source is the source itself, in other words the program source code for WSJT-X and the associated documentation, generously made freely available through a Creative Commons license in order to encourage widespread uptake and continued development of the digital modes.

Finally, Joe maintains a set of references at <http://www.physics.princeton.edu/pulsar/K1JT/refs.html>

"Given the decoded message we regenerate the transmitted waveform and use that as a reference to derive the time-varying, complex, gain function that describes the channel. We use this to reconstruc t a (nearly) noiseless version of the received signal's waveform that includes the channel-induced amplitude fading and phase-variation. The reconstructed signal is subtracted from the received data, enabling us to uncover weaker signals that occupy the same frequency slot as the subtracted strong signal. These weaker signals can often be decoded on a second decoding pass, after the stronger signals have been subtracted."

*[Steve Franke, K9AN]*

#### <span id="page-36-0"></span>**Appendix B: FT8 - lifting the covers**

FT8 does not simply encode and transmit our messages character-by-character (in the same way as, say, CW or RTTY or PSK). The entire message is encoded first, *as a block*, using a clever algorithm that compresses the message down to as few bits as possible which are then transmitted digitally along with error correction bits through our radios and the ether, taking 12.6 seconds. On the receiving end, the process happens in reverse: the digital bits are dragged kicking-and-screaming from the ether, errorcorrected then expanded back into those human-readable and often actionable message that we read and double-click on – all within the remaining 2.4 seconds before the next transmission period begins.

The 'compression down to as few bits as possible' on transmit, and corresponding expansion on receive, introduces hard constraints on the amount and nature of information that can be passed using FT8. Under the covers, the software uses algorithms for compression and expansion, algorithms that are specified as an integral part of the FT8 protocol. They are designed to work in a fixed, predefined, mechanistic (=algorithmic!) way, squeezing as much useful information as possible into the few data bits exchanged in each over. In order to do that, they make some simplifications which, in turn, create the constraints that we live with.

Take a look at **section 17 of the WSJT-X help** for more details about the protocol. It mentions, for instance, that:

> *"Each message consists of two 28-bit fields normally used for callsigns and a 15-bit field for a grid locator, report, acknowledgment, or 73."*

So **there are just 28 digital bits to communicate a callsign**. 28 digital bits gives <u>2<sup>28</sup> (the 28<sup>th</sup> [power of 2\)](https://en.wikipedia.org/wiki/Power_of_two#The_0th_through_95th_powers_of_two)</u> possible values, which in decimal is a little under 270 million. Using the algorithm defined in the protocol, that is more than sufficient to code all the normal, conventional, old-style, everyday, standard callsigns currently in use across the world, each one coding to a unique digital value … but 28 bits is not enough for all the weird and wonderful special event calls that are increasingly issued. The prefix parts of our calls are defined quite narrowly in the ITU regulations and by general convention, but the suffix parts are more flexible, giving too many possibilities to squeeze into the available 28 bits. Any HF DXer will surely have come across some of them on air, on the legacy modes. ZL4RUGBY is one I remember fondly – that call is actually quite conventional in structure, but with 2 additional characters in the suffix beyond the 3 allowed for in the FT8 protocol. Oh-oh. Self-assigned suffixes are another example: when they were first used on-air, many of us wondered whether /LH indicated the lighthouse stations were all in Norway! I've worked and logged stations using /QRP, /MM, /M, /P, /A, /AM, /PP and other curious variants, some made up on the spot, as well as the location variant suffixes such as /VE2 and CEPT prefixes such as P4/.

The same consideration applies to the **4-character Maidenhead grid squares communicated with 15 digital bits**. 15 bits is more than adequate for grid square references comprised of two Latin letters and two decimal digits but is not enough to code all possible combinations of four letters and numerals, which would require at least 36x36x36x36 values or 1,679,616 in decimal, more than  $2^{20}$  ... in other words FT8 is 5 bits short. No amount of pleading or complaining by those who want to re-purpose the grid square field to carry other information instead can squeeze more information into the 15 digital bits available under the current specification – it simply won't fit. The only realistic options are (1) to revise or replace the FT8 protocol, which opens another kettle of fish entirely, or (2) use look-up tables to convert the 32,768 (2 <sup>15</sup>) possible "grid square" values into other things such as IOTA, SOTA or WWFF references, and somehow deal with the confusion this will create for those of us who stubbornly interpret them as grids.

## <span id="page-37-0"></span>**Appendix C: FT8 logging and lookups**

WSJT-X and derivative programs log QSOs using the ADIF XML standard. Almost all logging software can import ADIF log files, hence it is possible to merge your digimode QSOs made and logged in WSJT-X *etc*. with your legacy mode QSOs logged in programs such as Logger32, Ham Radio Deluxe, AClog, Log4OM, DXlab, N1MM+ and many others including online logs such as LoTW, QRZ.com and eQSL, by importing the ADIF. However, there are drawbacks to this approach:

- A few logging programs make a hash of importing ADIF files, for example misinterpreting some of the standard fields. Fortunately, this is a rare problem, and the basic QSO data (at least) generally makes it through unscathed. Issues tend to arise whenever new ADIF standards are implemented, as it takes time and effort to interpret the standard and update the software accordingly;
- Importing an ADIF log is generally a manual, asynchronous activity: we have to stop logging digimode QSOs for a while, open the logging program, run the ADIF import function to update our log, deal with any options and errors, and then resume our digimode activities;
- It is error-prone *e.g*. forgetting to do the import, importing into different logs by mistake, and importing the same ADIF file into the same log more than once, potentially creating duplicate log entries (unless the logging program ADIF import function automatically spots and skips dupes).

Real-time log updating is a better approach, where capable logging programs receive and merge digimode QSO details broadcast by WSJT-X as TCP or UDP network datagrams whenever we complete and log a QSO in WSJT-X. It's only a one-way connection – QSO information flowing *from* WSJT-X *to* the logging software in a matter of seconds – but it is automated and keeps the log current.

An even better approach would be closer integration of the digimode and logging functions: two-way connections between the digimode engine and logging program would make it easier, for example, to see any previous QSOs with a station we are contacting on FT8, showing details such as the operator's name and QTH, perhaps displaying their QRZ.com page and email address for good measure. For DXers, it would enable any "new ones" to be highlighted as they appear on the decodes, according to how we define "new ones" *e.g*. new grids, DXCC countries, zones, prefixes, club members, LoTW users, states *etc*., either all-time, just this year or month or contest, just on this band or mode, other criteria, or some combination of the above.

WSJT-X is unlikely to be developed into a fully-fledged logging and awards-tracking program: the team's prime focus is on the coding, communication and decoding of various digimodes, not logging – and fair enough, they are doing a great job with that. More likely is that logging programs will be adapted to do the digimode stuff, perhaps calling on WSJT-X to do so in much the same way that some logging programs already call MMVARI or MMTTY, through their own internal program functions, or using shared library functions. Some WSJT-X derivatives may extend the logging and awards tracking aspects.

Meanwhile, enterprising programmers have developed utilities to plug some of the gaps, with [JTalert](http://www.hamapps.com/) being top of the heap. JTalert uses the decodes and logged QSOs from WSJT-X to highlight new ones (maintaining an internal HamApps database) and pass logged QSOs through to other logging programs. It acts as a middle-man with benefits.

## <span id="page-38-0"></span>**Appendix D: The pros and cons of FT8**

With a bit of thought, we can probably all place ourselves on this subjective scoring scale:

# *How I feel about FT8*

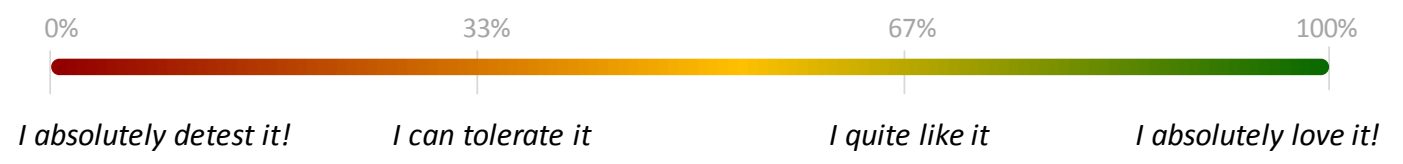

The reasons *why* we feel the way we do are personal – we're all different. The factors relevant to using FT8 on HF are both objective and subjective. Here are my impressions, so far:

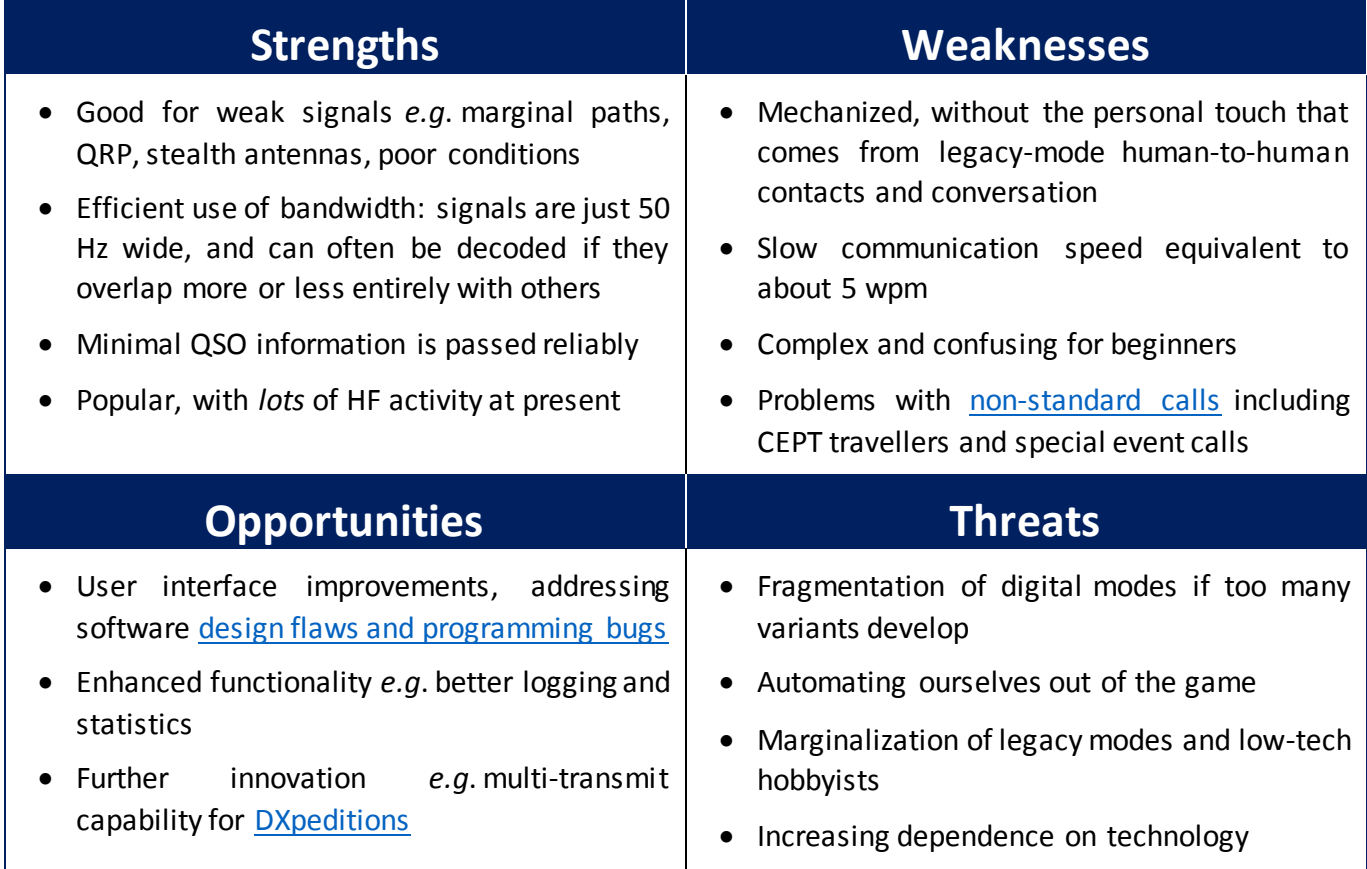

#### <span id="page-39-0"></span>**Appendix E: Simplex** *versus* **split FT8 use-cases**

I developed this set of 'use-cases' to demonstrate and compare typical FT8 QSO sequences under various scenarios that we commonly experience on HF *e.g*. QRM.

**Use case A –** simple **S**hared **W**orking **F**requency **SWF** QSO ("**simplex**" 15)

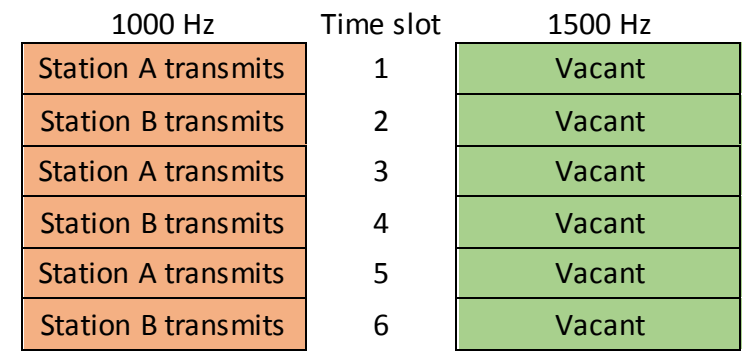

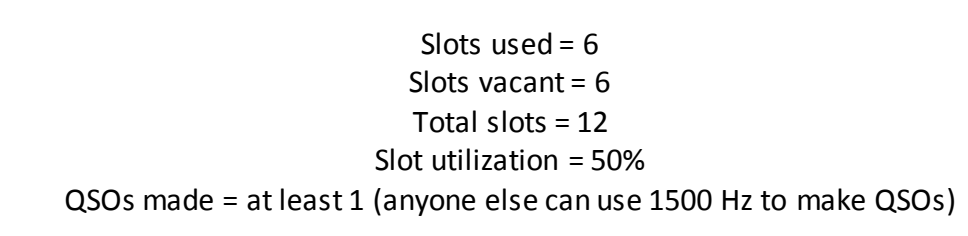

**Use case B –** simple **D**ifferent **W**orking **F**requencies **DWF**QSO

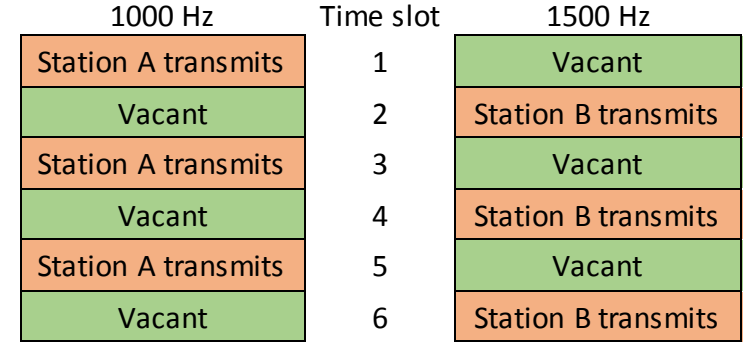

Slots used =  $6$ Slots vacant =  $6$ Total slots = 12 Slot utilization = 50%

QSOs made = at least 1 (other stations can use the vacant slots, ideally DWF/split)

<sup>&</sup>lt;sup>15</sup> Simplex is not the correct term, but it's commonly used by hams to describe two or more stations alternately using the same working frequency. The correct term is half-duplex: se[e Wikipedia](https://en.wikipedia.org/wiki/Duplex_(telecommunications)).

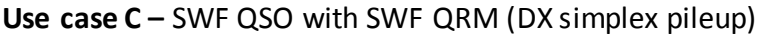

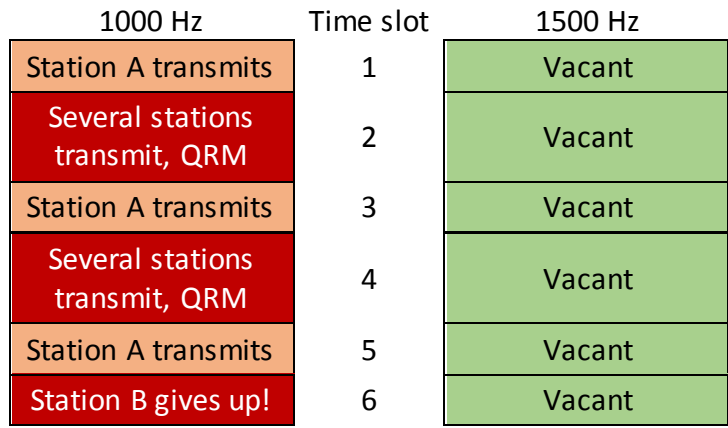

Slots used productively = 3 (or less) Slots blocked by QRM = 3 Slots vacant =  $6$ Total slots = 12 Slot utilization = up to 25% QSOs made = 0, possibly 1 if they are patient enough

#### **Use case D – DWF QSO with SWF QRM (DX split pileup)**

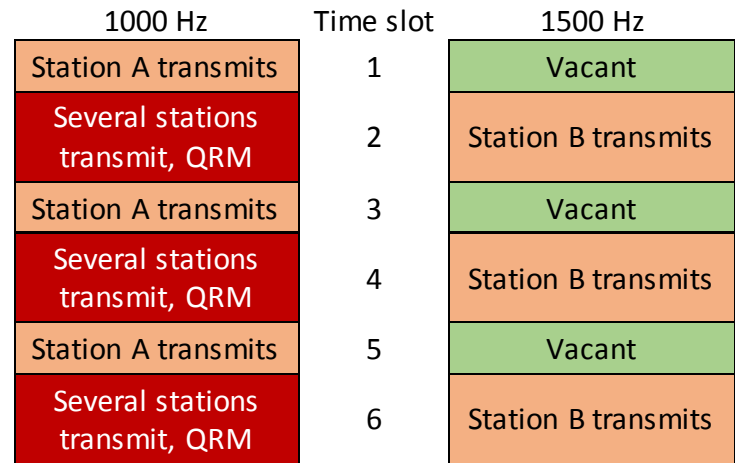

Slots used productively =  $6$  (or less) Slots blocked by QRM = 3 (or more) Slots vacant = 3 Total slots = 12 Slot utilization = up to 50% QSOs made = at least 1

**Use case E –** SWF QSO with DWF 'QRM'

| 1000 Hz                    | Time slot      | 1500 Hz                         |
|----------------------------|----------------|---------------------------------|
| <b>Station A transmits</b> | 1              | Some other station<br>transmits |
| <b>Station B transmits</b> | $\overline{2}$ | Some other station<br>transmits |
| <b>Station A transmits</b> | 3              | Some other station<br>transmits |
| <b>Station B transmits</b> | 4              | Some other station<br>transmits |
| <b>Station A transmits</b> | 5              | Some other station<br>transmits |
| <b>Station B transmits</b> | 6              | Some other station<br>transmits |

Slots used productively = 12 (or less)

Slots blocked by QRM = 0 (no effect aside from dirty signals and ALC pumping, perhaps) Slots vacant = 0 (or more, if the other frequency is usable elsewhere) Total slots = 12

Slot utilization = up to 100% QSOs made = at least 1

**Use case F –** DWF QSOs interleaved

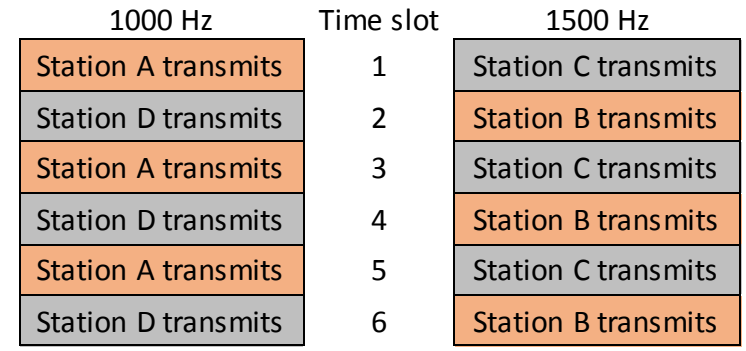

Slots used productively = 12 Slots blocked by QRM = 0 Slots vacant =  $0$ Total slots = 12 Slot utilization = 100% QSOs made = 2 (an idealized case, fully interleaved)

#### **Use case G** – DWF QSO with SWF QSO QRM

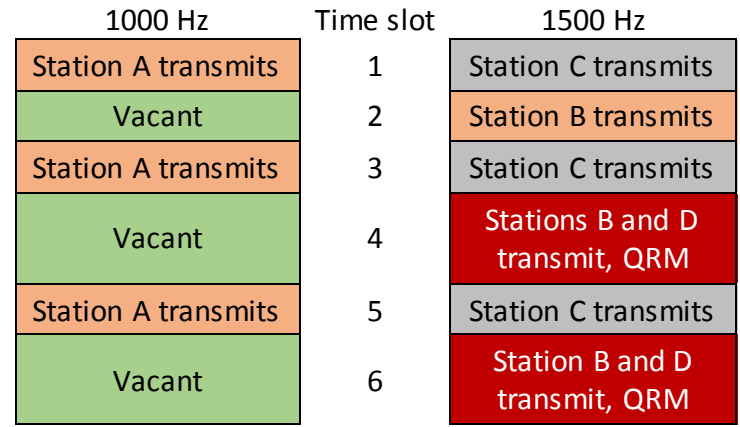

Slots used productively = 7 Slots blocked by QRM = 2 Slots vacant = 3 Total slots = 12 Slot utilization = 58% QSOs made = less than 1

**Use case H –** DWF call, SWF QSO (DWF caller immediately reverts to SWF)

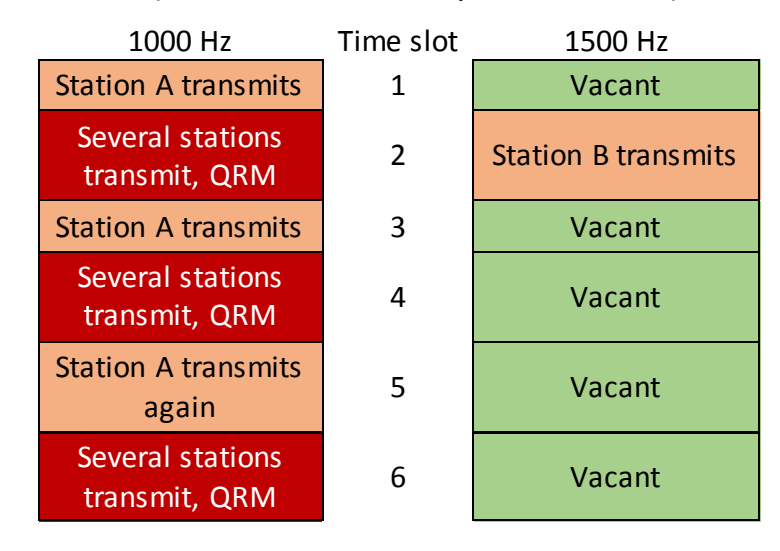

Slots used productively = 2 Slots blocked by QRM = 3 Slots vacant =  $5$ Total slots = 12 Slot utilization = 17% SOs made = 0, maybe 1 eventually

#### **Use case I –** DWF QSO, DWF QRM

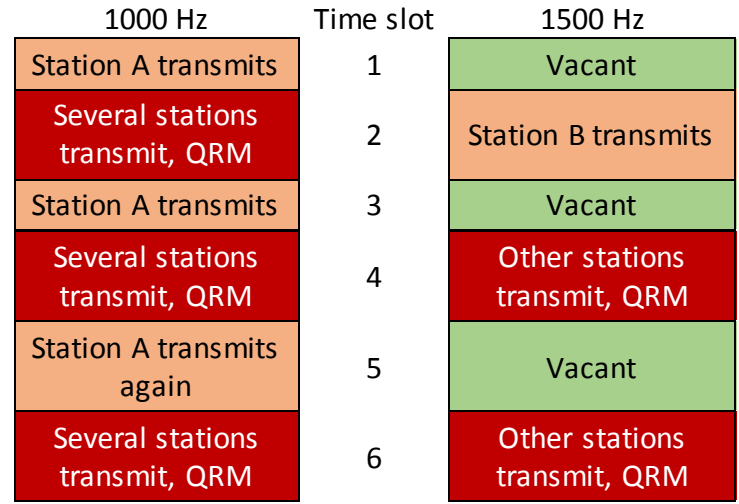

Slots used productively = 3 Slots blocked by QRM = 5 Slots vacant = 3 Total slots = 12 Slot utilization = 25% QSOs made = 0, maybe 1 eventually

**Use case J –** DWF QSO, SWF+DWF QRM with QSY to clear frequency

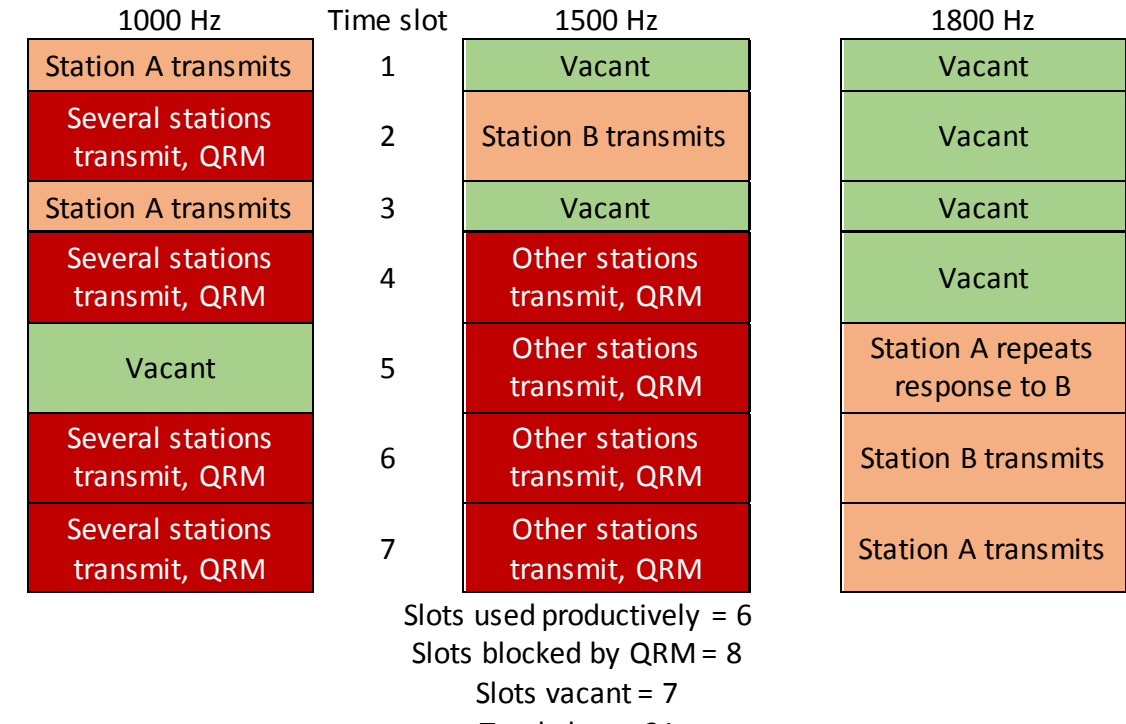

Total slots = 21

Slot utilization = 29% QSOs made = 1, eventually Here are some screen grabs from WSJT-X v1.8.0 of actual FT8 QSOs on 20m, further illustrating the typical sequences. The yellow lines are my outbound transmissions, reds are inbound messages received and decoded.

- 1. 9Z4Y called me (nice!). Our QSO took just a minute (4 overs plus my CQ call). No need for us to exchange 73s as well. Very efficient. Uber cool.
- 2. JQ2QHQ's final 73 was a courtesy that tells me he knows we completed … but I had already logged it anyway<sup>16</sup>.
- 3. N8CWU was presumably using WSJT-X RC1, the first public beta test release, so he responded to my RR73 not with the expected 73 but with his Tx 2 message! I manually selected and sent my RR73 again, and he must have manually selected his 73 message this time. I ended the QSO by suggesting that maybe he should update his software!
- 4. Two callers both called me at once: VK2UCT was split and RX6APY simplex. **Call 1st** autoresponded to the first decoded signal (RX6APY), then as soon as my RR73 was sent to him to complete the first QSO, I doubleclicked to respond to VK2UCT who had carried on calling me during my  $1<sup>st</sup>$  QSO. Annoyingly, he then didn't respond until my third transmission, giving me a fairly weak R-15 report off the back of my beam. We completed and I resumed CQing.

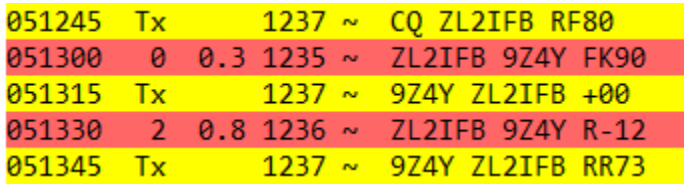

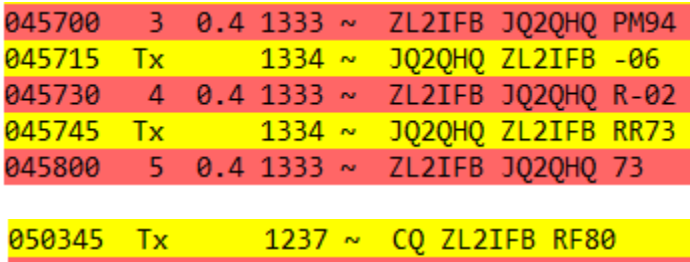

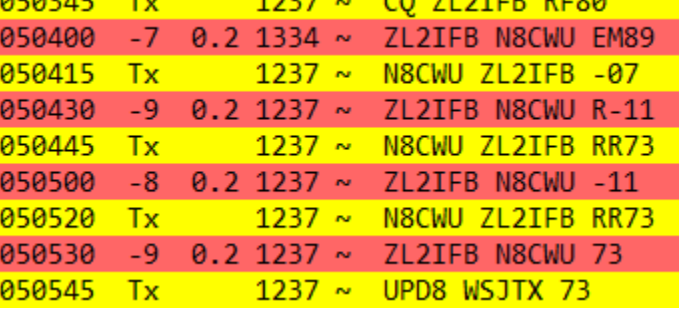

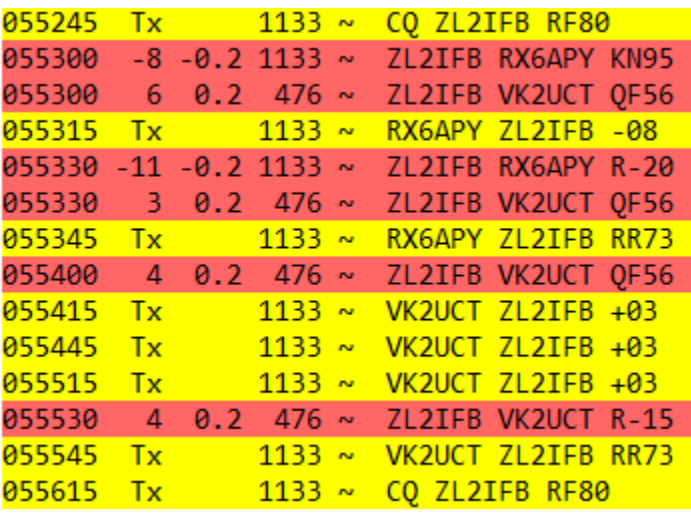

<sup>16</sup> Due to a known bug in WSJT-X 1.8.0, show the final inbound 73 message at the end of a QSO *does not always appear as expected* in the right hand pane below the other messages in that QSO (*e.g.* see QSO #6 on the next page). All decoded messages, including the 73s, do however appear on the left hand pane. On this occasion, the 73 message from JQ2QHQ correctly appeared on the right.

- 5. I noticed another signal on "my" frequency on the waterfall so I shifted a few Hz before CQing on the odd periods. Sure enough, IK0OEF was CQing on "my" frequency on the even periods (his CQ message was highlit in green not red or yellow since it did not include my callsign) … and I was called by TA7P, split. Despite patiently responding to him seven times (!), he evidently wasn't copying my responses and eventually gave up, so I resumed CQing. Rats! I haven't worked Turkey yet this year. Maybe we will try again later if the path improves.
- 6. JG1LHB had a strong signal with me but I was beaming due East over the Caribbean, and evidently I was weak with him. He missed my first two responses then caught the third, and then he missed my RR73, re-sending his report to me after I had logged the QSO and started CQing. I sent my RR73 again, and finally received his 73 message (not shown on this pane, only on the left pane).
- 7. YO7DBR didn't hear my 20 watts via the long path, despite him having a strong signal with me. I saw his signal disappear from the waterfall so I guessed he had given up after just 2 calls, and I soon resumed CQing, bumping up my power to 50 watts due to a series of these failed QSOs.<sup>17</sup>

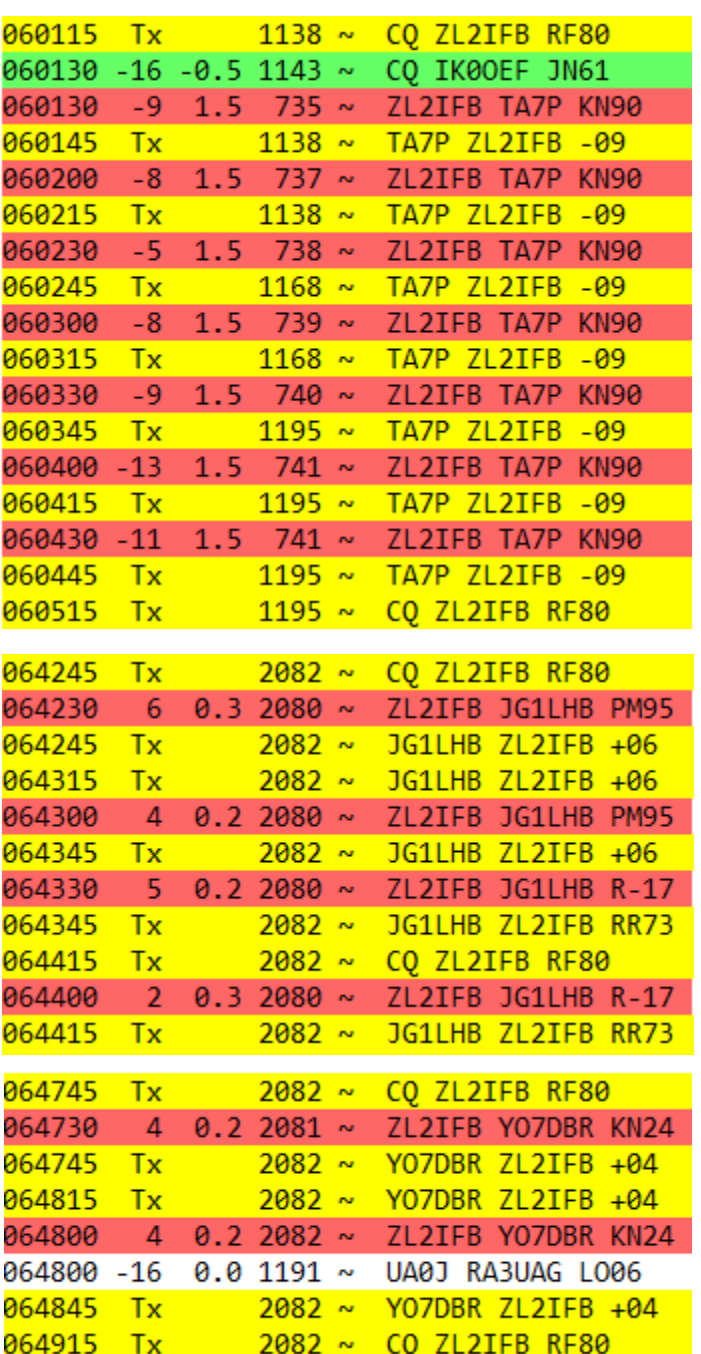

<sup>&</sup>lt;sup>17</sup> The white decode line from RA3UAG is displayed here due to a flaw/bug in WSJT-X v1.8.0. The 'dead green goalposts' above the waterfall did not jump automatically to the frequency of my caller as they should have done, but remained stubbornly on the frequency I had been monitoring previously … and RA3UAG happened to come up on that frequency, calling UA0J. That decode is irrelevant to me and need not have appeared on the right hand pane. Previous versions of WSJT-X would not have shown it, but I guess this was broken in the course of finalizing and releasing v1.8.0.

8. SN6P called me and we had a QSO, except he missed my RR73, paused, then re-sent his report to me another 4 times … while meanwhile, in that pause, I had been called by JA1AZR sol started a QSO with him. Once that QSO was done, I sent SN6P my RR73 message again. Luckily he had waited patiently for me to complete the other QSO, and this time we both sent our 73s just to be sure we agreed it was a good QSO.

I had in fact already logged the QSO as I was sending my RR73 message but I guess he missed it or just wanted to be absolutely sure.

9. Having just completed a QSO with UA5D, I was called by DJ0QO, split, sending my report (Tx 2) rather than his grid (Tx 1). Despite the other callers, both split, we completed the QSO easily in 1 minute with just the 4 messages. However, due to a bug, **Auto Seq** would have responded to *his* Tx 2 message with *my* Tx 2 message: I had to select Tx 3 manually to send the R as well as my report to him.

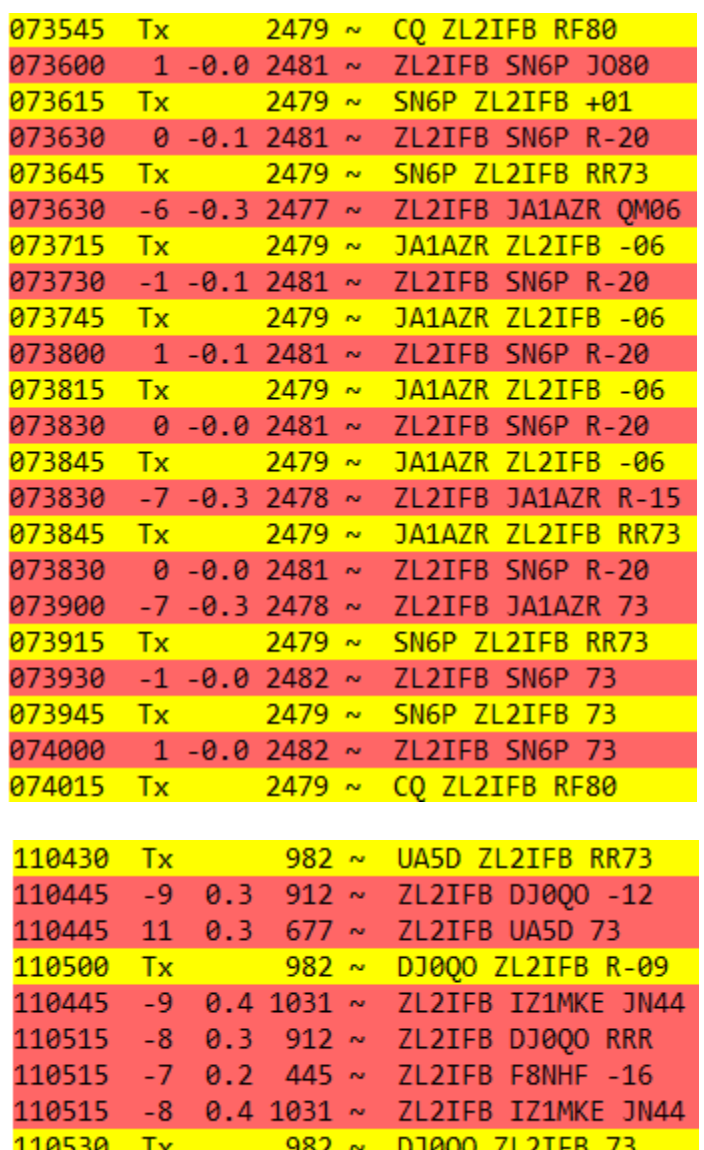

10. KH6JF was maritime mobile i[n grid CK19](http://qthlocator.free.fr/), a 'wet square' East of Hawaii, a third of the way to Mexico.

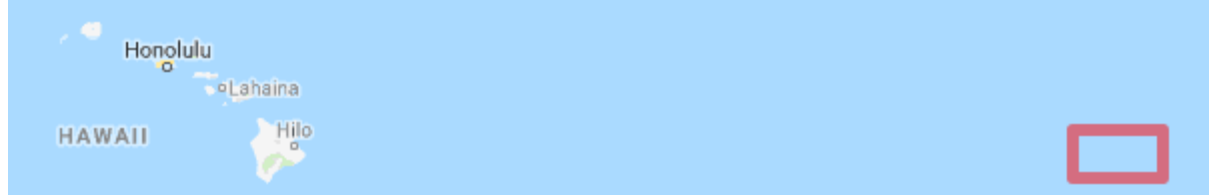

Notice that the only messages which contain his full type 2 callsign with the /MM are his Tx 6 (CQ) and both our Tx 5s (73s).

Notice also that his final message to me in this QSO was not highlighted in red because it didn't contain my callsign.

Finally, his clock was 1.6 seconds adrift of mine, perhaps a consequence of being all at sea.

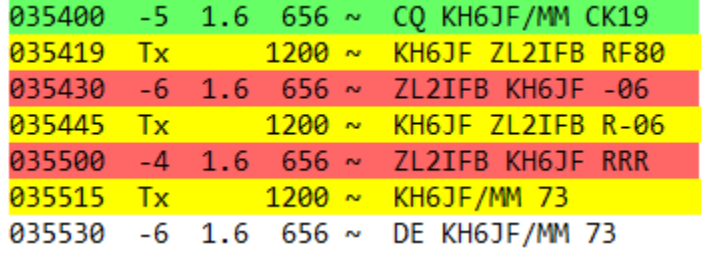

11. In my QSO with YV5IAL/7 (a legitimate type 1 callsign), his full call complete with the /7 was correctly logged by WSJT-X. However, **Auto Seq** never actually sent the /7 part back to him in either of my messages (highlighted in

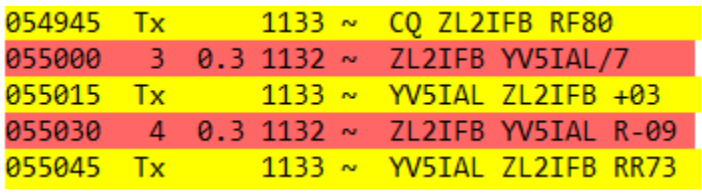

yellow), possibly because I was using RR73 instead of RRR followed by a 73 message.

Unless he checks LoTW (or reads this!), he doesn't know for sure whether I copied and logged his full call correctly.

Auto Seq might have sent an RRR message then a 73 message such as "YV5IAL/7 73" instead of the RR73 I had selected, or it could at least have informed me during the QSO that I should have composed a free-text message containing his full callsign.

## <span id="page-48-1"></span><span id="page-48-0"></span>**Appendix F: Auto-QSY function**

Within the FT8 protocol and WSJT-X software, it is possible to designate a separate frequency on the same band within a CQ message, specifying just the kHz part. For example, assuming I am on 17m on the usual FT8 VFO frequency 18100 kHz, I could send CQ **101** ZL2IFB RF80 to indicate that people should call me (roughly) 1 kHz higher at 18**101** kHz. If my Tx audio frequency is at 500 Hz on the left of the waterfall, I would expect callers around 1500 Hz in the middle of my waterfall, depending on their audio frequency settings. My callers wouldn't need to do anything special, though, simply double-clicking my CQ call as normal. Their CAT-controlled radios will QSY automatically to 18101 kHz. *I* am controllling *their* radios! *<Cue evil laugh>*

There are some drawbacks to this approach in practice, however:

- The facility is not well explained in the Help and is vanishingly rare on HF, hence most users will not understand the CQ message. If they double-click it they may get a nasty surprise when their radios unexpectedly QSY;
- Callers' Tx *and* Rx frequencies *both* change: this is a QSY function not a split function;

Testing this out on-air, some stations called me a little up the band as I wanted but then disappeared when I responded to them: perhaps they were *so* surprised at the unexpected QSY that they went QRT to check for faults!

- Having edited the CQ message in Tx 6 to include the receive frequency, it gets reset to the standard message *without* the frequency after each QSO. It is good practice for DXpeditioners operating split to include the "UP" message with every CQ, reducing the number of simplex callers;
- We can potentially send callers out of band, on top of other users or beacons, into other mode segments, with an inappropriate choice of QSY frequency;
- Callers using high audio frequencies will probably be off the righthand side of my waterfall when their VFO shift 1 kHz higher, hence I won't see their signals and they won't be decoded.

Even with the **Call 1st** function *un*selected, WSJT-X sometimes responds automatically and unexpectedly to the first decoded caller. Curiously, this intermittent bug was spotted more often when I was testing the auto-QSY function. I wonder why?

Bottom line: **avoid using this auto-QSY facility onHF**.

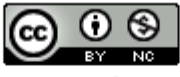

This work is licensed under a Creative **Commons Attribution-NonCommercial** 

4.0 International License.